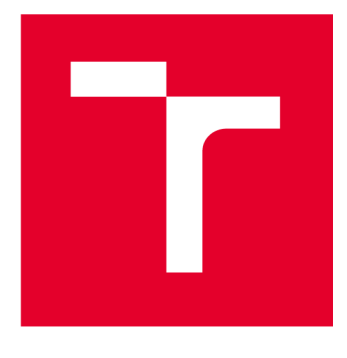

# **VYSOK É UCEN I TECHNICK E V BRN E**

**BRNO UNIVERSITY OF TECHNOLOGY** 

## FAKULTA STAVEBNÍ

**FACULTY OF CIVIL ENGINEERING** 

## ÚSTAV GEODÉZIE

**INSTITUTE OF GEODESY** 

## **ZAMĚŘENÍ KAPLE KRISTUS NA HOŘE OLIVETSKÉ V AREÁLU KLÁŠTERA VORŠILEK NA JOSEFSKÉ ULICI V BRNĚ**

THE SURVEYING OF THE CHAPEL "CHRIST IN OLIVE MOUNTAIN", ST. URSULA'S CONVENT AREA, **JOSEFSKÁ STREET IN BRNO** 

**BAKALÁŘSKÁ PRÁCE BACHELOR'S THESIS** 

**AUTOR PRÁCE David Podhora AUTHOR** 

**SUPERVISOR** 

**VEDOUCÍ PRÁCE doc. Ing. Dalibor Bartoněk, CSc.** 

**BRNO 2023** 

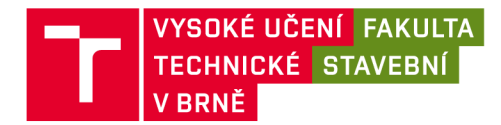

## **Zadán í bakalářsk é prác e**

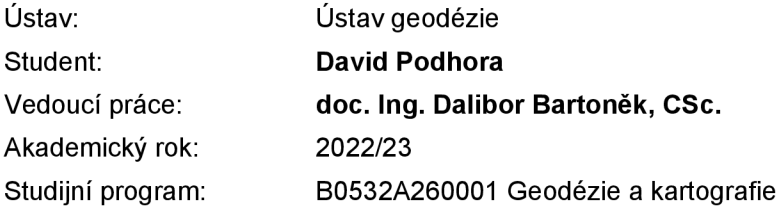

Děkan Fakulty Vám v souladu se zákonem č.111/1998 o vysokých školách a se Studijním a zkušebním řádem VUT v Brně určuje následující téma bakalářské práce:

### Zaměření kaple Kristus na hoře Olivetské v areálu kláštera Voršilek na Josefské ulici v Brně

#### **Stručná charakteristika problematiky úkolu:**

1. Zaměřte geodeticky kapli "Kristus na hoře Olivetské" v areálu kláštera Voršilek na Josefské ulici v Brně.

- 2. Pro zaměření využijte metody digitálního náčrtu a topologického kódování seznamu souřadnic.
- 3. Zaměření doplňte mračnem bodů z laserového skenování.

4. Porovnejte výhody a nevýhody uvedených metod.

5. Navrhněte vhodnou formu prezentace výsledků ve zvoleném CAD/GIS systému (MicroStation, AutoCAD, ArcGIS, QGIS).

6. Student odevzdá přílohy, podle nichž bude možné posoudit kvalitu a přesnost zpracovaného úkolu.

#### Cíle a výstupy bakalářské práce:

Cílem je vytvoření drátového modelu kaple "Kristus na hoře Olivetské" v areálu kláštera Voršilek doplněného mračnem bodů ve vhodném software (Microstation, AutoCAD, apod.). Výsledky práce budou využity pro potřeby brněnského biskupství pro rekonstrukci.

#### **Seznam doporučené literatúry a podklady:**

1. Fišer, Z., Vondrák, J. a kol. Mapovaní. 2. vydaní Brno, CERM s. r. o. 2006, ISBN 80-7204-472-9.

2. Tuan, A. N. G., Phuoc, T. V., K., D. H. Overview of Three-Dimensional GIS, Data Models. International Journal of Future Computer and Communication, 2013, 3, s. 1013-1020.

3. Lattuada, R. Three-Dimensional Representations and Data Structures in GIS and AEC. In: Large-scale 3D Data Integration. Boca Raton, United States. CRC Press, 2005. s. 57-86.

4. Firemní literatura k vhodnému software: ARC/INFO, QGIS, MicroStation, AutoCAD.

5. Další zdroje podle potřeby.

Termín odevzdání bakalářské práce je stanoven časovým plánem akademického roku.

V Brně, dne 30. 11. 2022

L. S.

doc. Ing. Jiří Bureš, Ph.D. vedoucí ústavu

doc. Ing. Dalibor Bartoněk, CSc. vedoucí práce

prof. Ing. Rostislav Drochytka, CSc., MBA, dr. h. c. děkan

Fakulta stavební, Vysoké učení technické v Brně / Veveří 331/95 / 602 00 / Brno

#### ABSTRAKT

Cílem práce je geodetické zaměření kaple "Kristus na hoře Olivetské" v areálu kláštera Voršilek pomocí topologického kódování. Kódy budou doplněny do seznamu souřadnic bodů a takto upravený seznam bude automatizovaně vykreslen pomocí skriptu v jazyku Python v aplikaci QGIS. Skript je hotov a není součástí řešení. Z QGIS je pak přes výměnný formát DXF možný import do vhodného CAD software (MicroStation AutoCAD). Měření v terénu bude doplněno mračnem bodů z laserového skenování. Práce bude obsahovat zhodnocení obou metod a porovnání s klasickým zaměřením.

### KLÍČOVÁ SLOVA

geodézie, topologické kódování, zaměření objektu, drátový model, automatizace kresby, laserové skenování.

#### ABSTRACT

The work deals with Geodetic surveying of the Chapel "Christ in Olive Mountain" St. Ursula's convent using topological coding. The codes will be added to the list of point coordinates and modified in this way the list will be automatically drawn using a Python script in QGIS. The script is completed and is not a part of the solution. The import into the suitable CAD software (MicroStation AutoCAD) from QGIS is then possible via the DXF interchangeable format. Surveying in the field will be supplemented by cloud points from laser scanning. The work will include an evaluation both of these methods and a comparison with the classical method.

#### **KEYWORDS**

geodesy, topological encoding, object surveying, wireframe model, drawing automation, laser scanning.

### BIBLIOGRAFICKÁ CITACE

PODHORA, David. *Zaměření kaple Kristus na hoře Olivetské v areálu kláštera Voršilek na Josefské ulici v Brně.* Brno, 2023. Bakalářská práce. Vysoké učení technické v Brně, Fakulta stavební, Ústav geodézie. Vedoucí doc. Ing. Dalibor Bartoněk, CSc.

## PROHLÁŠENÍ O PŮVODNOSTI ZÁVĚREČNÉ PRÁCE

Prohlašuji, že jsem bakalářskou práci s názvem *Zaměření kaple Kristus na hoře Olivetské v areálu kláštera Voršilek na Josefské ulici v Brně* zpracoval samostatně a že jsem uvedl všechny použité informační zdroje.

V Brně dne 25. 5. 2023

David Podhora autor

## Poděkování

Děkuji doc. Ing. Daliboru Bartoňkovi CSc. za vedení mé bakalářské práce. Taktéž děkuji Ing. Miroslavě Kubíčkové za pomoc při měřičských i zpracovatelských pracích. V neposlední řadě bych rád poděkoval svojí rodině za podporu ve studiu.

## **OBSAH**

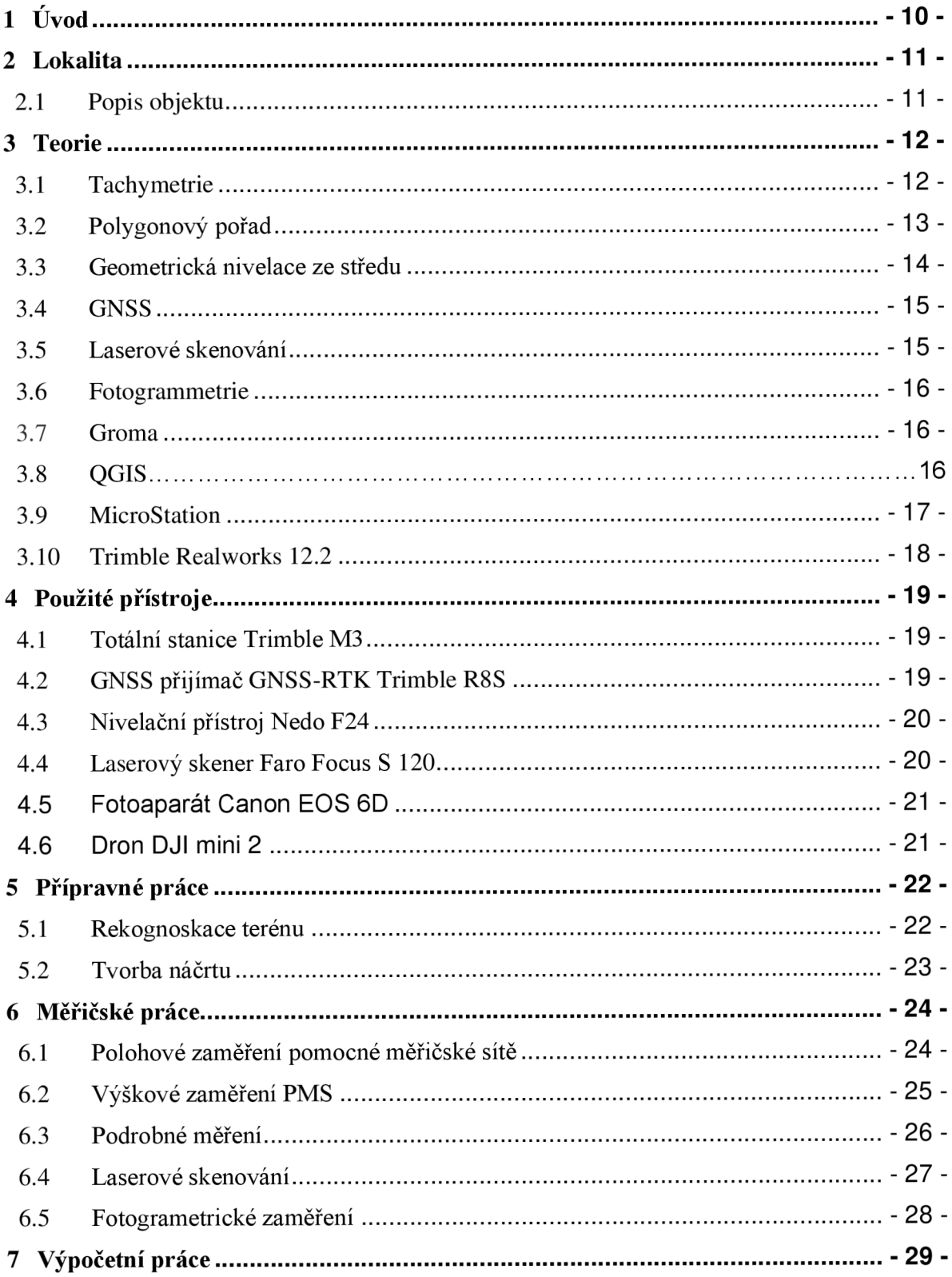

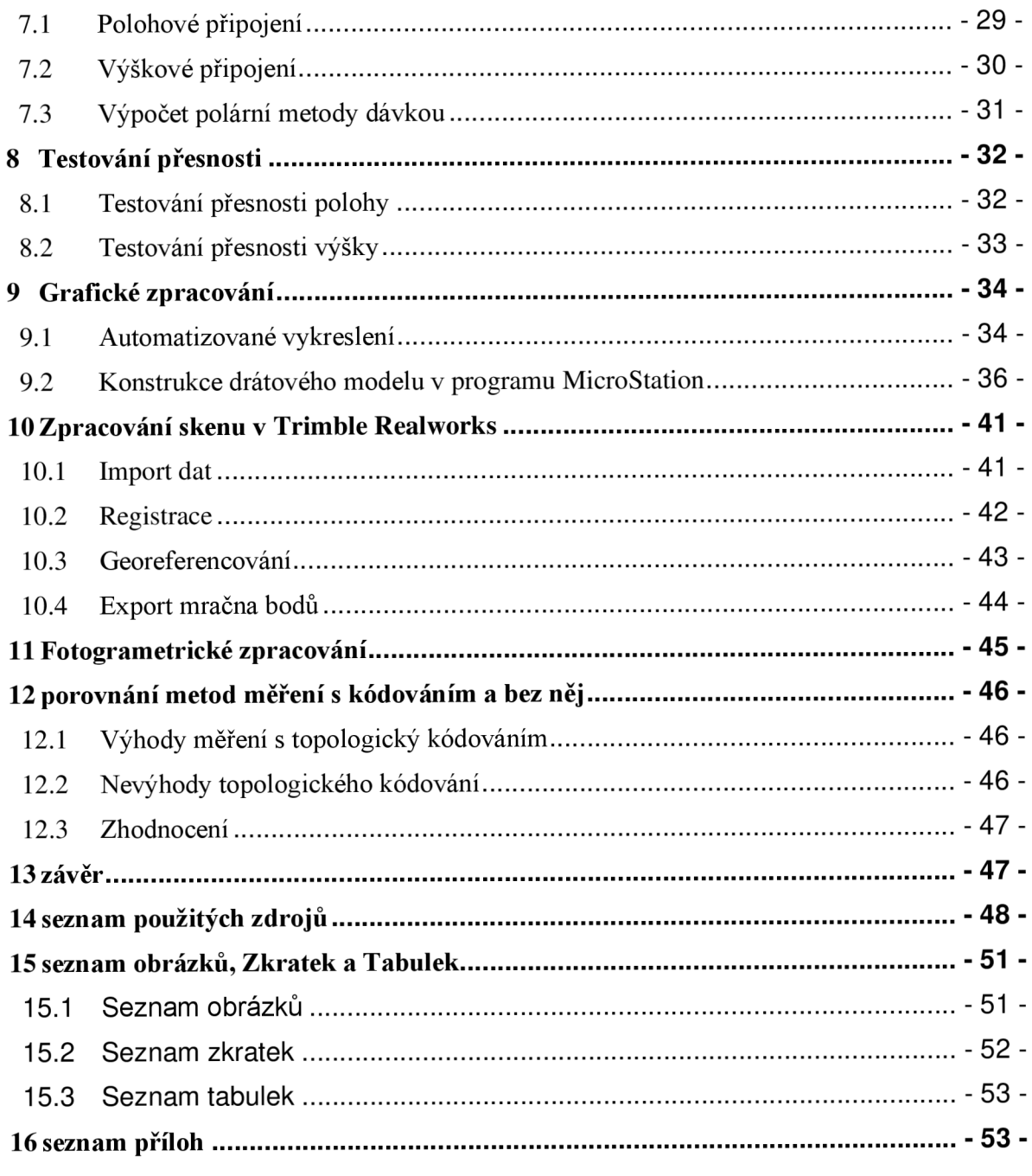

## **1 ÚVOD**

Zadaná práce se zabývá měřením a skenováním církevního objektu v areálu kláštera sv. Voršilek. Je v ní popsán přesný postup měřičských prací, jejího zpracování a s ním souvisejících problémů a jejich řešení.

Vstupem do bakalářské práce je již vytvořený skript od doc. Ing. Dalibor Bartoňka, CSc, pomocí kterého se v terénu jednotlivé měřené podrobné body zpracovaly, což pomohlo k usnadnění vytvoření grafické formy objektu ve zvoleném programu MicroStation.

K určení topologie v programu QGIS byly vytvořeny měřičské náčrty, které se skládají z bodů s jedinečným číslem a jedinečnou linií. Pomocí skriptu byl vytvořen výkres ve formátu \*dxf. Výsledná topologie byla propojena se zaměřenou geometrií a daný výkres byl importován v souřadnicovém systému SJTSK do programu MicroStation.

Práce dále zahrnuje i popis metody skenování a zpracování vzniklého mračna bodů v programu Trimble Realworks 12.2.

V závěru práce je porovnáno měření s a bez užívání topologického kódování.

Jako doplněk byl vytvořen mesh model v programu Contextcapture editor z nasnímaných fotografií. Tato práce se však tímto jevem zabývá pouze okrajově, neboť není předmětem zadání.

### **2 LOKALITA**

### **2.1 Popis objektu**

Kapie Kristus na hoře Olivetské se nachází v klášterním komplexu sv. Voršily v centru Brna. Do malého nádvoří se dá dostat skrze restauraci na ulici Orlí nebo skrze hlavní vchod z ulice Josefské. Přibližné GPS souřadnice: 49.193553 IN, 16.6128942E.

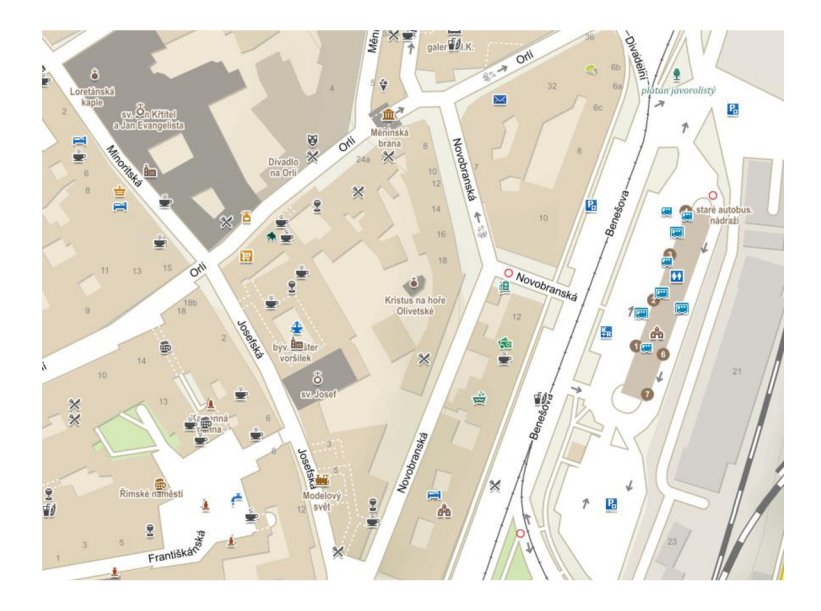

*Obr. č. 1: Lokace objektu* 

#### Historie kláštera

Vznik kláštera se datuje k roku 1487, kdy zámožná vdova po zesnulém zlatníkovi, spolu s dalšími zbožnými ženami založily řeholní komunitu pod duchovní správou Františkánů. Později brněnský kardinál František z Dietrichsteina změnil řádový dům na klášter řeholních terciářek sv. Františka Serafinského a získal pro ně pozemky na stavbu kostela. Dokončenou stavbu sám vysvětil roku 1618. V roce 1643 při obléhání Brna Švédy byl klášter vážně poškozen a posléze i zbourán, a Františkánky se po požáru odstěhovaly do Dietrichsteinského paláce ve Vídni. Řádové sestry se vrátily zpátky do Brna až na počátku roku 1647 (na dnešní Josefskou ulici), a započaly stavbu kostela i kláštera. Základní kámen nového kláštera byl položen roku 1651. Josefínským dekretem ze dne 18.ledna 1782 byl klášter františkánek u sv. Josefa zrušen a většina jeptišek přijala řád sv. Voršily. Při klášteře byla zřízena škola pro dívky. Za druhé světové války byl klášter i kostel poškozeny zejména při bombardování a poté i při osvobozování Brna. Po válce bylo vše uvedeno do stavu, aby se zde mohla otevřít mateřská školka i internát pro dívky. V roce 1950 byl řeholní život v klášterech zakázán komunisty. Poté byl celý objekt postupně přestavěn pro potřeby Technického muzea. V roce 1991 byl klášter vrácen Českomoravské provincii Římské unie řádu sv. Voršily a v roce 1997 proběhla generální rekonstrukce, objekt je památkově chráněn a registrován v seznamu kulturních památek města Brna, a v současné době slouží jako obchodní dům.[l]

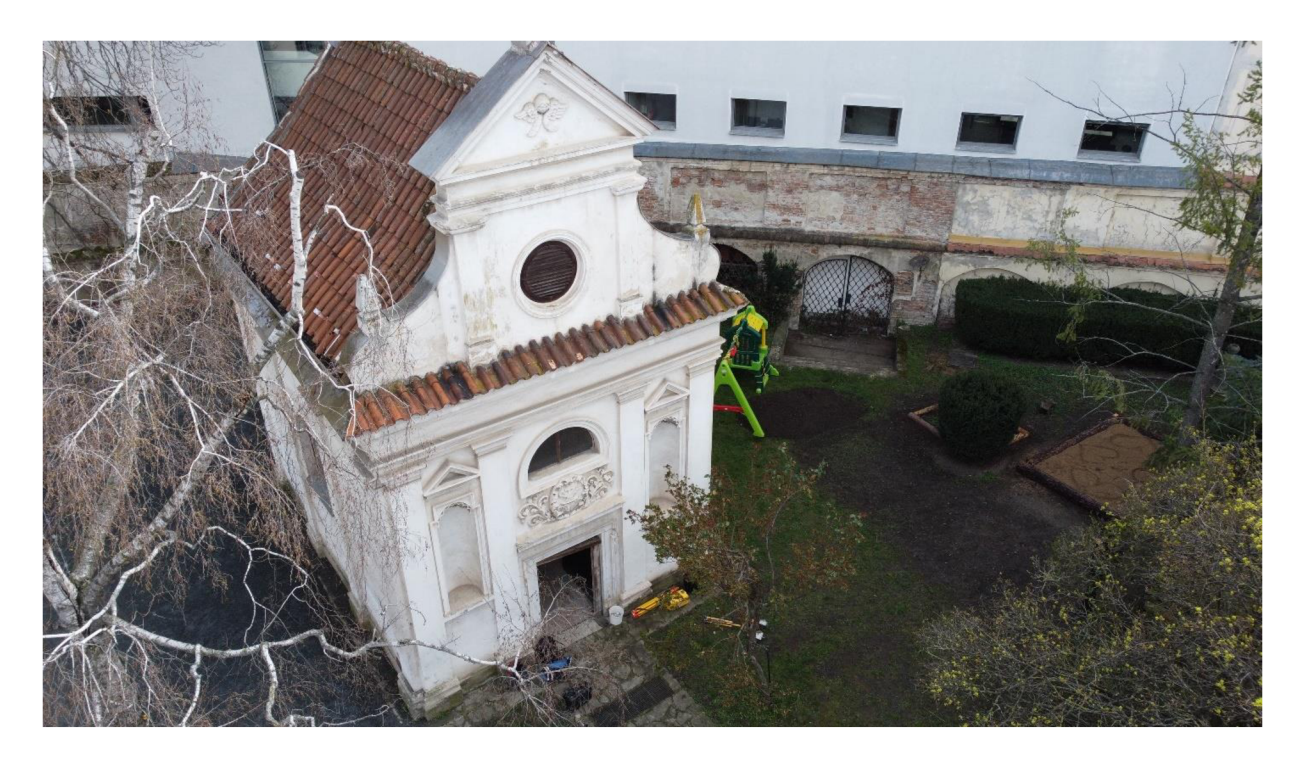

*Obr. č. 2 Kaple Krista na hoře Olivetské* 

### **3 TEORIE**

#### **3.1 Tachymetrie**

Tachymetrie je měřicí technika, která se používá k určení výšky a polohy objektů v prostoru. Při tachymetrickém měření se nejprve pomocí totální stanice zaměří šikmá vzdálenost, horizontální úhel a vertikální úhel mezi daným bodem a stanoviskem. Pravoúhlé rovinné souřadnice se vypočítají pomocí polární metody z horizontálního úhlu a vzdálenosti. Převýšení se vypočítá z trojúhelníka, ve kterém figuruje šikmá délka a zenitový úhel. Osnovy měřených vodorovných směrů jsou orientovány pomocí

směrníků vypočtených ze souřadnic stanoviska a daných bodů v okolí, jejichž souřadnice jsou také známy. Touto problematikou se hlouběji zabývá Mojmír Švec ve svých skriptech. [2]

### **3.2 Polygonový pořad**

Polygonový pořad je lomená čára, která tvoří liniovou síť bodů. Jeho geometrie je určena délkami mezi jednotlivými body a vrcholovými úhly. [3]

Tyto pořady se dají dělit na dlouhostranné polygonové pořady: (300m < s < 1500m) nebo krátkostranné polygonové pořady (60m < s < 300m)

Polygonové pořady jsou jednou z nejdůležitějších metod určování prostorové polohy bodů polohového bodového pole. Polygonové pořady většinou začínají a končí na známých bodech, u který jsou dané souřadnice. Měří se v nich levostranné úhly a délky. Cílem je vypočítat souřadnice bodů uvnitř polygonového pořadu. Pro tuto práci by použit zvláštní typ polygonového pořadu a to uzavřený. [3] Viz obr. č. 3.

**"dáno:** souřadnice počátečního bodu, který je ^ současně i bodem koncovým a dále souřadnice bodů orientace."

**"měřeno:** délky a levostranné úhly mezi body uvnitř polygonového pořadu a dále směry na body orientace z počátečního (koncového) bodu polygonového pořadu."

**"určujeme:** souřadnice bodů uvnitř polygonového pořadu." [3]

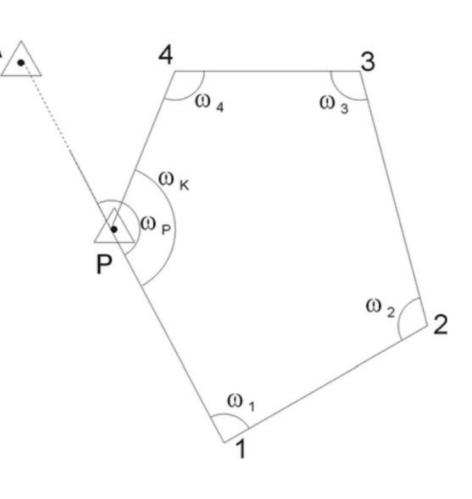

*Obr. č. 3 Uzavřený polygonový pořad [4]* 

#### **3.3 Geometrická nivelace ze středu**

Je to způsob měření, při kterém se určují převýšení mezi latí a přístrojem ve vodorovné rovině v jednotlivých sestavách. Převýšení se vypočítá z rozdílu čtení na lati vpřed a lati vzad.

 $\mu$ Převýšení dvou bodů A,  $B - h_{AB} = H_B - H_A$  (první index označuje bod výchozí, druhý bod konečný) se určí z rozdílů čtení vodorovné záměry, vytyčené nivelačním přístrojem stojícím uprostřed mezi oběma body, na svisle postavených latích na bodech A, B." [2]

Díky přesnému postavení přístroje ve středu laťové sestavy se eliminuje odklon záměry od vodorovné roviny. Tímto se eliminuje i vliv mezi skutečným a zdánlivým horizontem. Díky tomu se z rozdílu čtení dvou latí dostane správná hodnota. Viz ilustrativní obr. č. 4.

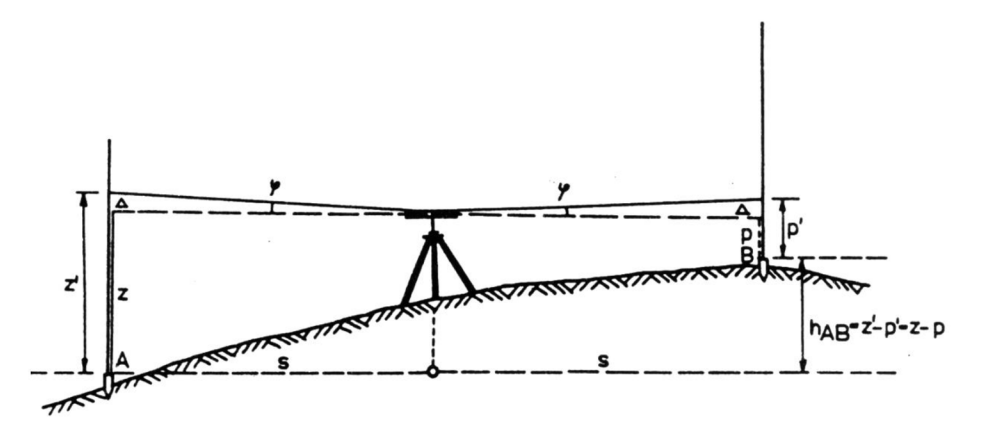

*Obr. č. 4 Geometrická nivelace ze středu [5]* 

- *s ...* vodorovná délka k lati
- *z ...* správné čtení na lati pod vodorovnou záměrou
- z' ... čtení na lati ovlivněné chybami horizontace přístroje
- *\\i...* úhel odklonu záměry od vodorovné roviny

Pokud je pracováno v podrobném výškovém bodovém poli, je za technickou nivelaci považována geometrická nivelace ze středu. Pro obousměrné měření je za vyhovující odchylku v uzávěru považováno kritérium  $20\sqrt{r}$  mm, kde r je délka pořadu v km. [2]

#### **3.4 GNSS**

"Jedná se o dálkoměrný systém, tj. družice vysílají navigační zprávu, kde uvádějí (kromě jiného) své označení, polohu a čas vyslání. Přijímač, jehož poloha je určována, musí přijmout tyto signály alespoň od čtyř různých družic. Pro každou z družic lze z rozdílu času vyslání signálu družicí a přijetí signálu přijímačem vypočítat jejich vzájemnou vzdálenost, což ve spojení se znalostí polohy družice tvoří kulovou plochu. V průsečíku kulových ploch se nachází přijímač, resp. lze takto určit jeho souřadnice X, Y, Z. V principu by stačily tři družice, ale přijímač nemá ani zdaleka tak přesné hodiny, jak by bylo třeba a proto je nutné počítat čtvrtou neznámou - opravu hodin přijímače. Z hlediska geodetických úloh se jedná o prostorové protínání z délek. Čím více signálů družic je zachyceno, tím je výsledek přesnější." [6, s. 1]

"Důležitou roli hraje z hlediska přesnosti konfigurace družic, např. pokud jsou viditelné družice seřazeny v jedné přímce (v dlouhé úzké ulici s vysokými domy po obou stranách), v podélném směru bude přesnost odpovídající, v příčném velmi špatná" [6, s. 1]

"V základní konfiguraci se měřicí aparatura skládá z přijímače po dobu měření umístěného na bodě o známých souřadnicích, tzv. "base", a z přijímače, který se pohybuje po určovaných nebo vytyčovaných bodech, tzv. "rover". Měření je počítáno v reálném čase, mezi base a rover musí být permanentní datové spojení realizované např. radiomodemy nebo trvalým připojením na internet prostřednictvím GSM. Base může být nahrazen sítí virtuálních stanic, pak měření probíhá pouze s jedním přijímačem s trvalým připojením na internet k poskytovateli korekcí. Toto řešení je v současné době jednoznačně nejpoužívanější." [6, s. 3]

#### **3.5 Laserové skenování**

Laserové skenování je moderní technika, která se používá k vytváření třírozměrných modelů a mapování prostoru. "Základním principem činnosti skeneru je prostorová polární metoda. K určení souřadnic bodu P je třeba znát délku průvodiče d (měřená délka) a úhly  $\zeta$ ,  $\omega$  (horizontální a vertikální úhel). Uhly jsou získávány například z polohy zrcadel, které rozmítají laserový svazek a délka například impulsním nebo fázovým dálkoměrem skeneru synchronizovane s polohou zrcadel. 3D skenery pak obecně fungují tak, že laserový svazek je naváděn podle programu na body

rastru v pravidelném úhlovém kroku ve sloupcích či řádcích, přičemž je měřen horizontální a vertikální úhel a šikmá vzdálenost." [9] Výsledkem je tzv. mračno bodů, které obsahuje až miliony bodů. Je to velice rychlá a efektivní metoda získávání dat. Nevýhodou metody je náročné zpracování získaných dat. Výsledná přesnost se pohybuje v řádech milimetrů. [8] Touto problematikou se ve své práci podrobněji zabývá prof. Ing. Martin Stroner, Ph. D [8] [9],

#### **3.6 Fotogrammetrie**

"Fotogrammetrie je geometrický postup, který nám umožňuje určení tvaru, velikosti a polohy reálných objektů na základě fotografického snímku. Podle polohy osy objektivu při fotografování rozlišujeme snímky vodorovné (osa objektivu je vodorovná, obrazy svislých hran jsou svislé rovnoběžné přímky) a snímky šikmé (osa objektivuje šikmá, obrazy svislých hran jsou různoběžné přímky)." [9]

Ze série fotografií o minimálním překrytu se pomocí softwaru dají vytvářet 3D modely odpovídající svou geometrií skutečnosti. Pomocí vlícovacích bodů se jednotlivé fotografie pospojují dohromady a natransformují do příslušného souřadnicového systému. Podrobnější popis k naleznutí zde [9],

#### **3.7 Groma**

Groma je výpočetní program, ve kterém lze provádět téměř veškeré základní geodetické úlohy. Je možné do něj importovat souřadnice v různých formátech a taktéž měřené zápisníky, potřebné k dalším výpočtům. Tato data se zde dají i hromadně zpracovávat, zavádět korekce z refrakce, převýšení a další [11],

Mezi jednu z mnoha výhod patří dávkové zpracování dat. Tato funkce se jmenuje polární metoda dávkou a byla v této práci využita. Úlohy jsou řešeny v dialogových oknech. Těchto oken lze mít otevřeno souběžně libovolný počet. Výhodou tohoto programu je možnost propojení s grafickým programem MicroStation. Přes toto propojení lze importovat do programu MicroStation souřadnice a jejich další informace [11].

Pro výpočty byla využita verze Groma 13.3.

Podrobnější popis softwaru k nalezení na [11].

#### **3.8 QGIS**

"QGIS je multiplatformní geografický informační systém (GIS) s širokou komunitou uživatelů a nepřeberným množstvím zásuvných modulů. Má minimální požadavky na hardware a je zdarma" [12].

"QGIS je napsán v programovacím jazyce C++ a uživatelské prostředí je postaveno na frameworku Qt. Díky použití těchto rozšířených programovacích prostředků je QGIS multiplatformní, tudíž jej lze využívat na většině používaných operačních systémech jako je MS Windows, GNU/Linux nebo OS X. QGIS využívá pro práci s geografickými daty v rastrové anebo vektorové reprezentaci knihovnu GDAL, díky tomu je možné v QGISu pracovat se širokým spektrem datových formátů a webových služeb OGC" [12].

Dají se v něm zpracovávat rozličné projekty, stejně tak pracovat v souřadnicových systémech a v této práci byl tento software použit k tvorbě náčrtů. Byla použita verze 3.26.3.

#### **3.9 MicroStation**

MicroStation je základní program vyvinutý společností Bentley. Slouží k řešení problematiky v architektuře, dopravě, průmyslu, inženýrství, státní správu a samosprávu a inženýrské a telekomunikační sítě. Tento software umožňuje vytvářet v grafickém prostředí 2D i 3D modely objektů a budov. Tyto objekty jsou generalizací daných staveb a obsahují jejich geometrické parametry [13].

"Tyto parametry i celé části modelů se přizpůsobují jednotlivým fázím životního cyklu objektu (návrh, projektování, výstavba, provoz), což zjednodušuje vedení projektu a zefektivňuje provoz objektu" [13].

V geodézii slouží především k tvorbě map. Umožňuje pracovat v rozličných souřadnicových systémech. Toho lze docílit pomocí různých zakládacích výkresů. Obsahuje funkce ke konstrukci a kreslení, práci v měřítku, připojování WMS služeb či výsledné prezentaci projektu. V této práci byla použita verze MicroStation Vi8.

#### **3.10 Trimble Realworks 12.2**

"Trimble RealWorks software importuje a zpracovává rozsáhlá 3D data ze skenerů Trimble TX6, Trimble TX8 a FARO a totální stanice Trimble SX10. TRW software je ideální pro geodety a firmy zabývající se geoprostorovým snímáním" [14].

Jeho výkonnost je dostačující pro zpracovávání nadprůměrně objemných dat, který byla pořízena technologií 3D skenování. Tento software umožňuje vizualizovat, registrovat prozkoumávat a zpracovávat mračna bodů.

Pro tuto práci byla použita verze 12.2.

Více informací o tomto softwaru na: [14]

## **4 POUŽITÉ PŘÍSTROJE**

### **4.1 Totální stanice Trimble M3**

Totální stanice Trimble M3 je digitální zařízení sloužící k měření horizontálních a vertikálních směrů a dokáže měřit pomocí laserového dálkoměru i délky. Touto totální stanicí proběhlo jak zaměření pomocné měřičské sítě, tak veškeré podrobné měření. Parametry přístroje viz tabulka č. 1.

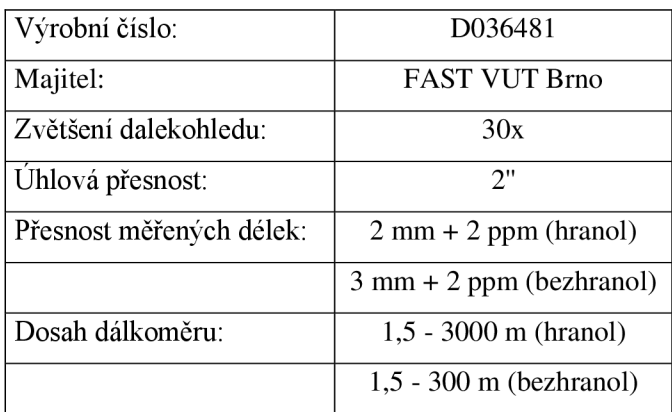

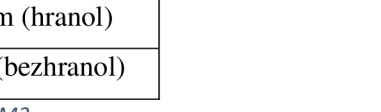

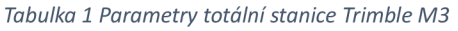

Detailnější parametry přístroje na odkaze [15]

### **4.2 GNSS přijímač Trimble R8S**

GNSS přijímač Trimble R8S je přístroj, který je schopen se připojit na systém družic a pomocí přijatých dat určit prostorové polohy bodů. V této práci byl použit k určení souřadnic Y a X u bodů s čísly 4002, 4003 a 4007. Přesnost viz tabulka č. 2. Detailnější parametry přístroje lze nalézt na odkaze [17]

| Výrobní číslo:           | 11963790019                         |  |
|--------------------------|-------------------------------------|--|
| Majitel:                 | FAST VUT Brno                       |  |
| Polohová přesnost        | $8 \text{ mm} + 1 \text{ ppm RMS}$  |  |
| Výšková přesnost         | $15 \text{ mm} + 1 \text{ ppm RMS}$ |  |
| Doba trvání inicializace | $\leq 8$ s                          |  |

*Tabulka 2 Parametry GNSS přijímače Trimble R8S* 

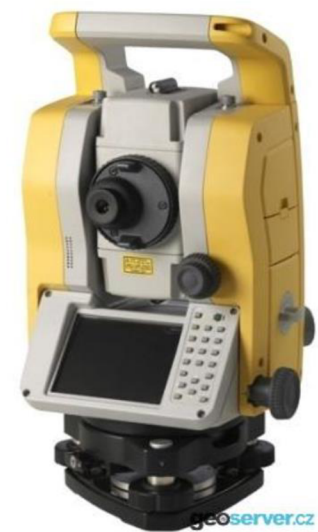

*Obr. č. 5 Totální stanice Trimble M3 [16]* 

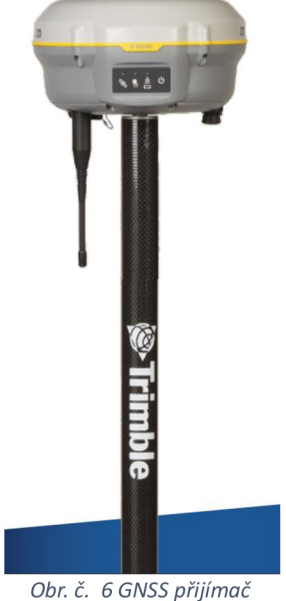

*Trimble R8S [18]* 

### **4.3 Nivelační přístroj Nedo F24**

Tento optický kompenzátorový nivelační přístroj Nedo F24 byl použit k manuálnímu odečítání hodnot čtení na latích v nivelačních pořadech. Základní parametry přístroje viz tabulka č. 3.

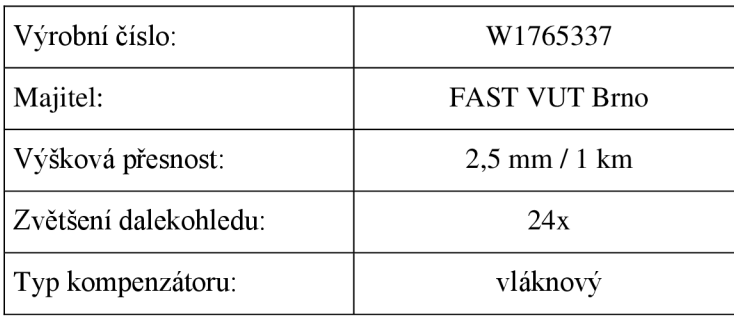

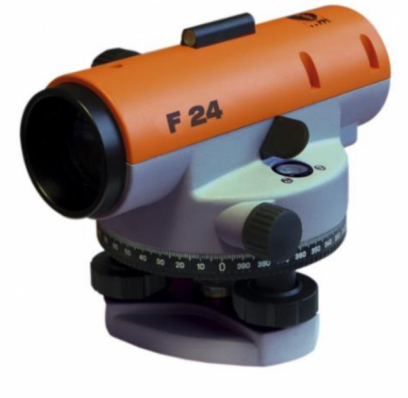

*Tabulka 3 Parametry nivelačního přístroje Nedo F24* 

*Obr. č. 7 Nivelační přístroj Nedo F24 [20]* 

Více informací na: [19]

### **4.4 Laserový skener Faro Focus S 120**

Faro Focus 3D je vysokorychlostní 3D laserový skener pro detailní měření a dokumentaci s dotykovou obrazovkou pro ovládání funkcí a parametrů skenování. Tento typ rotačního skeneru byl použit pro skenování interiéru i exteriéru kaple. Parametry přístroje viz tabulka č. 4. [21]

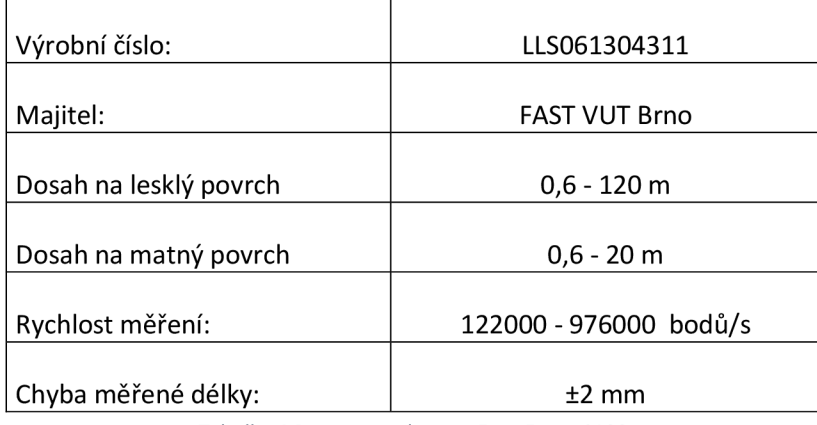

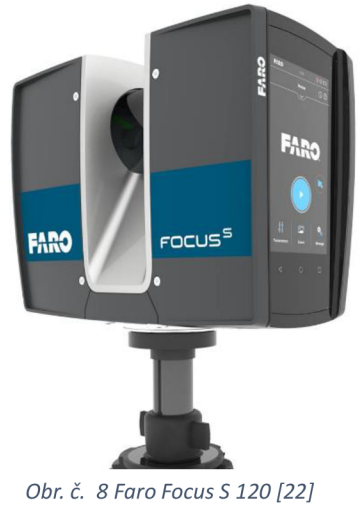

*Tabulka 4 Parametry skeneru Faro Focus S120* 

### **4.5 Fotoaparát Canon EOS 6D**

Fotoaparát Canon EOS 6D je zrcadlový fotoaparát s HD rozlišením. Tento přístroj byl vypůjčen z ústavu Geodézie a byl použit pro fotogrammetrické zaměření objektu. Parametry viz tabulka č. 5.

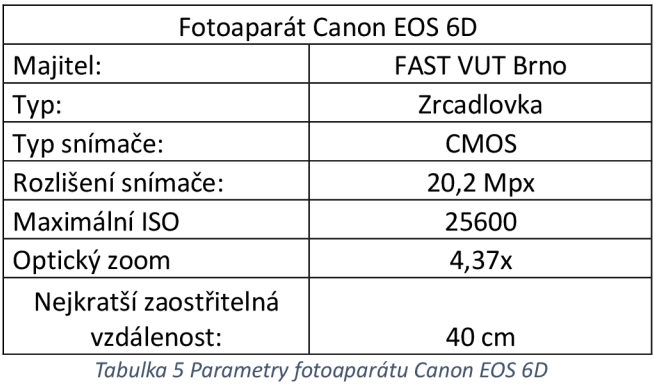

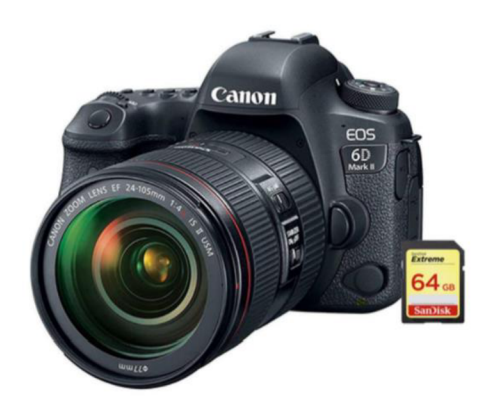

Podrobnější parametry přístroje k nalezení zde [23]. Obr. č. 9 Canon EOS 6D [24]

### **4.6 Dron DJI mini 2**

DJI mini 2 je dálkově ovládaný dron s integrovanou kamerou a stabilizací snímků. Tento přístroj byl použit k vytvoření fotogrammetrické dokumentace nepřístupných oblastí, především střechy objektu. Parametry viz tabulka č. 6. [25]

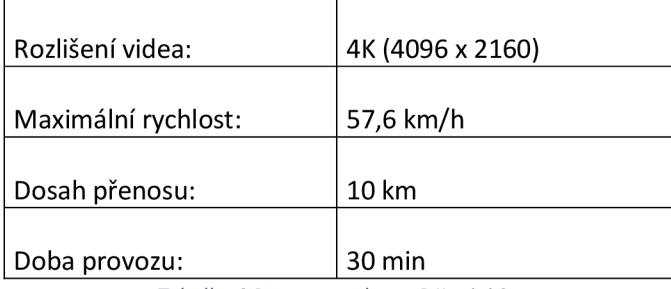

*Tabulka 6 Parametry dronu DJI mini 2* 

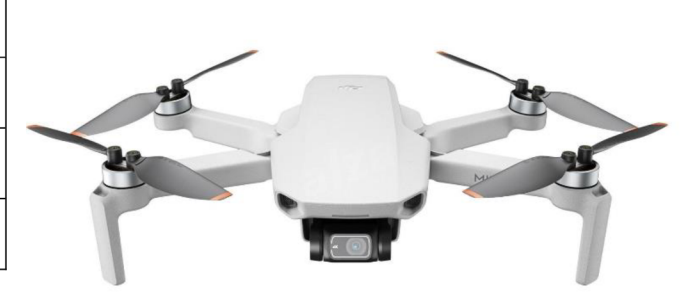

*Obr. i. 10 Dron DJI mini 2 [26]* 

**Další pomůcky:** Nivelační lať, odrazný hranol s výsuvnou tyčí, trojpodstavcová souprava s odraznými hranoly, pásmo, metr, kladivo, kolíky, nastřelovací hřebíky.

## **5 PŘÍPRAVNÉ PRÁCE**

#### **5.1 Rekognoskace terénu**

Na začátku října byla provedena rekognoskace okolí kaple. Byla pořízena fotografická dokumentace, pomocí které byly následně vytvořeny měřičské náčrty. Uprostřed lokality se nachází stará obchodní budova, o které bylo vydáno rozhodnutí, že se bude bourat, a proto se v průběhu měření vynechalo jakékoli měření týkající se této budovy.

Bylo zjištěno, že v okolí nejsou žádné vhodné body pro připojení kvůli tomu, že se objekt nachází uvnitř uzavřeného areálu. Proto bylo rozhodnuto, že se pomocná měřičská síť vytvoří pomocí technologie GNSS. Bylo navrženo celkem 8 bodů ve vhodné konfiguraci tak, aby se z nich dal zaměřit celý areál. Síť byla stabilizována dřevěnými kolíky a nastřelovacími hřebíky.

Vzhledem k povaze objektu a jeho složitosti (mnoho sloupů, různá zdobení a především oltář), bylo rozhodnuto o fotogrammetrickém zaměření a doplnění laserovým skenováním. Mimo areál kláštera byly vybrány 2 nivelační body pro výškové připojení do systému Bpv. Bod JM-071- 318, nacházející se na ulici Poštovská 68 a bod JM-071 -322, který je stabilizován čepovou značkou na budově s číslem popisným 313 na Zelném trhu.

#### **5.2 Tvorba náčrtu**

Z rekognoskace v terénu byly pořízeny fotografie celého obvodu kaple i jejího interiéru. Fotografie byly nahrány ve formátu jpg do programu Photoshop. Zde byly pomocí funkce *merge* pospojovány dohromady v jeden celek. Totéž bylo provedeno zvlášť pro vnější obvod kaple i interiér. Tento krok musel být proveden, aby program QGIS rozpoznal fotografie jako jednu vrstvu a bylo možné vytvářet samotný náčrt jako celek.

V programu OGIS přes okénko Projekt  $\rightarrow$  Nový byl vytvořen nový projekt. Dále přes Vrstva —> Vytvořit vrstvu  $\rightarrow$  Nová vrstva shapefile. Byl zvolen typ geometrie bod, souřadnicový systém EPSG 5514 - S-JTSK. Viz obr. 11.

Tímto způsobem byla vytvořena vrstva pro body. Stejnou metodou byla vytvořena vrstva pro linie.

Následně byl rastr (spojené fotografie) připojen jako rastrová vrstva do programu QGIS přes Vrstva  $\rightarrow$  Připojit rastrové vrstvy. Proběhlo vykreslení celého objektu podle fotografií. Viz ukázka náčrtu na obr. č. 13.

Po vytvoření kompletního náčrtu byl spuštěn skript Dna.py přes konzoli pythonu. Daný skript vytvořil ke každému bodu topologii. Každý bod dostal kód podle čísla linie v náčrtu. Každý bod dostal pořadové číslo v rámci své linie (číslo za lomítkem), např. bod 1 dostal označení L1/1, bod 2 L1/2 atd. Linie na křížení dostaly tolik kódů, kolik se v nich křížilo linií. Viz obr. č. 12.

Podle tohoto náčrtu se v terénu zaměřovaly jednotlivé podrobné body. Tyto náčrty se nacházejí v příloze č. 3.

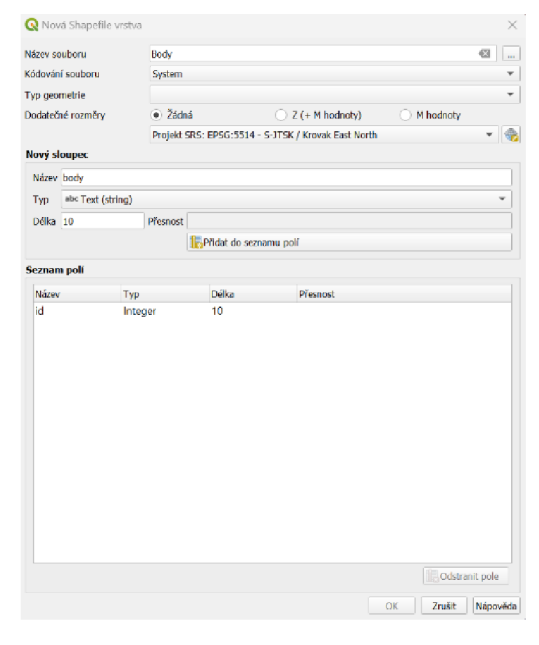

*Obr. č. 11 Okno funkce nová vrstva shapefile* 

1 L5/1L1/1L1/9  $2 L1/2$  $3 L1/3$ 4  $L1/4$ 5 Ll/ 5 6 Lie/lLl/ 6 7 L1/7  $8L1/8$ 9 L2/1L2/4 10 L2/2 11 L2/3 219 L3/1L3/4 12 L3/2 13 L3/3 14 L3/2L4/14 15 L5/3L21/14 16 L6/2L4/13

> *Obr. č. 12 Ukázka kódování bodů*

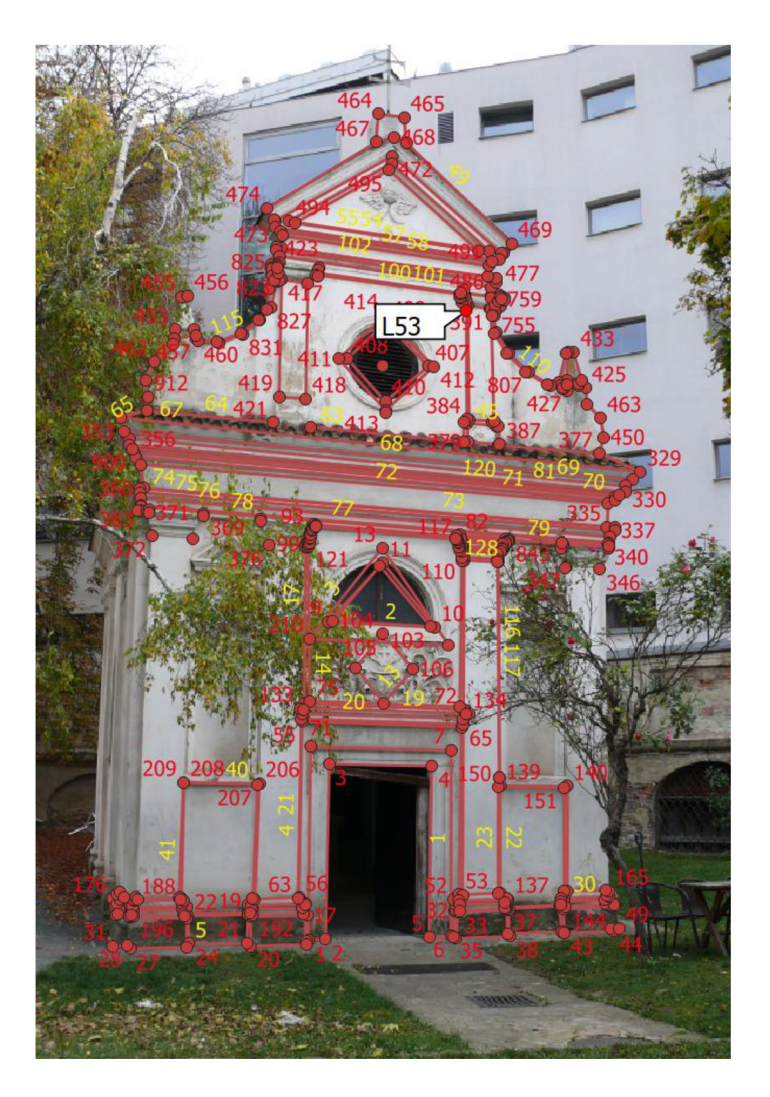

*Obr. č. 13 Náčrt kaple* 

## **6 MĚŘIČSKÉ PRÁCE**

### **6.1 Polohové zaměření pomocné měřičské sítě**

Nejdříve byla snaha zaměřit co nejvíce bodů pomocí technologie GNSS. Jelikož se ovšem kaple nacházela v hustě zastavěném prostoru, přijímal se signál z družic velmi špatně. Nakonec se podařilo zaměřit pouze body PMS 4002, 4003 a 4007. Bylo měřeno metodou RTK, přístrojem Trimble R8s. viz kap 4.2. Bylo měřeno na několik sítí (Trimble VRS Now, Czechpos VRS3-ÍMAX-GG, VRS3-iMAX-GG CMR). Doba observace byla nastavena min na 10 sekund. Interval jedné

epochy na 1 s. Maximální dosažený PDOP by 5.06. Průměrný počet družic činil 10. Bylo měřeno 2x, s časovým odstupem kolem 5 hodin a maximální souřadnicovou odchylkou 22 mm. Viz Protokol: Příloha 4.2. Měřilo se 7. 10. 2022 a výsledky měření byly ověřeny na stránkách VUGTK v odkaze [27],

Po zaměření těchto bodů byl veden uzavřený polygonový pořad z bodu 4002 přes body 4004, 4005, 4006, 4003, 4007 zpět na bod 4002. Na počátku bylo orientováno na bod 4007, protože byl od sítě nejvzdálenější, a proto se nejlépe hodil jako orientace. Byla využita trojpodstavcová soustava pro co nejvyšší eliminaci měřičských chyb centrace přístroje a cíle. V polygonu byly měřeny směry ve 2 polohách dalekohledu a délky oboustranně. Výsledné měření bylo importováno do výpočetního softwaru Groma, kde byl proveden výpočet a vyrovnání.

Posledním bodem PMS je bod 4008. Byl určen polární metodou z bodu 4003, neboť se jednalo o jediný bod uvnitř kaple a nebylo možné jej připojit do polygonového pořadu. Viz protokol v příloze 3. Náčrt PMS viz obr. č. 14.

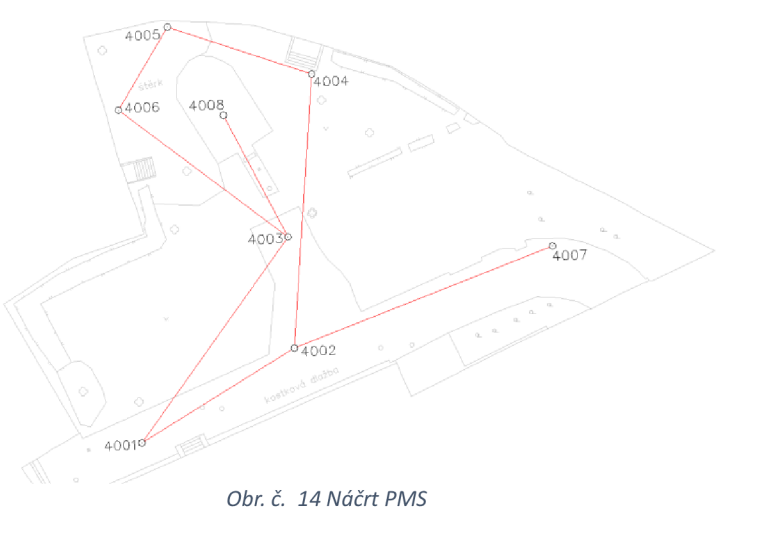

#### **6.2 Výškové zaměření PMS**

Před samotným zaměřením byla provedena zkouška nivelačního přístroje a bylo ověřeno, že je možné tímto přístrojem měřit.

Z bodu byl veden uzavřený nivelační pořad po ulici Minoritské skrze dřevěná vrata vedle kostela sv. Voršily dovnitř areálu. Byla použita metoda technické nivelace s nivelačním kompenzátorovým přístrojem Nedo F24. viz kap. 4.3.

Body 4002 až 4008 PMS byly určeny klasicky ve vedeném pořadu. Bod 4001 byl určen 2x bočně. Bod JM-071-318 byl ověřen jednostranným nivelačním pořadem z bodu JM-071-322.

Bylo použito celkem 22 sestav pro zaměření bodů PMS a celkem 12 sestav pro výškové ověření. Nivelační zápisník viz příloha 1.

#### **6.3 Podrobné měření**

Nejprve se v totální stanici Trimble M3 založil nový job, soubor, kam se postupně ukládala veškerá naměřená data. Ze stanoviska 4003 se začala měřit přední strana kaple. Orientováno bylo vždy na sousední body PMS (pomocná měřičská síť), ve dvou polohách, minimálně 2 orientace. Před každým určením stanoviska byly nastaveny aktuální hodnoty tlaku a teploty, pro zavedení fyzikálních korekcí. Orientovalo se na odrazný hranol a byla snaha dodržet co nejmenší výšku hranolu pro eliminaci chyb centrace cíle.

Samotné podrobné body objektu byly určeny polární metodou buď přímo ze stabilizovaných bodů PMS, nebo z dalších nově vytvořených stanovisek, určených metodou protínání zpět. Volná stanoviska byla použita 4, a to proto, že nebyly vidět z bodů PMS všechny důležité hrany objektu. Kvůli složitosti objektu se muselo přistoupit ke generalizaci.

Hlavním problémem pak byly zejména četné sloupy a jejich značné množství členitých hran. Jelikož se však předpokládalo, že zdobení sloupů je na všech téměř stejné, tak bylo učiněno rozhodnutí, že se zaměří velmi detailně jeden hlavní sloup, a tyto parametry se následně pomocí konstrukčních prvků v programu MicroStation přenesou na zbylé sloupy. Čili u ostatních sloupů byly změřeny pouze nejdůležitější body určující výšku, šířku a hloubku. Tímto způsobem se zaměřily hlavice i patky sloupů. Dané rozhodnutí je patrné i z náčrtů v příloze 3.

Díky rostlinné vegetaci, bránící ve výhledu na pravý výklenek z bodu 4003 bylo použito právě volné stanovisko 4009 a dané hrany, které se nedaly zaměřit na pravém výklenku se zaměřily na levém a naopak, čímž se doplnil kompletní obraz obou dvou výklenků.

V neposlední řadě byl velkým problémem značně členitý oltář, který by byl geodetickou metodou jen velmi obtížně zachytitelný. Proto bylo rozhodnuto, že se hlavní oltář zaměří metodou laserového skenování a fotogrammetrickou metodou. Geodetická metoda byla použita pouze k získání rozměru obětního stolu a taktéž k získání vlícovacích bodů na jednoznačných bodech soch a jiných úkazů. Veškeré body byly zaměřeny bezhranolově pasivním odrazem. Tato metoda není vždy 100% spolehlivá a byla zdrojem několika chyb a nepřesností. Tyto chyby byly odhaleny až při výsledném zobrazení v programu MicroStation.

Začátkem ledna 2023 zaměřovači práce zkomplikoval souběžně probíhající archeologický výzkum, plot kolem archeology zkoumané oblasti ztěžoval měření, zejména viditelnost odrazného hranolu. Ten musel být vyzdvižen do větší výšky a tímto mohlo dojít k větším nepřesnostem vlivem chyb centrace cíle.

Po dokončení podrobného měření byl zaměřen dostatek identických bodů pro vlícování fotografií oltáře a celého objektu. Dostatek znamená minimálně 2 body mezi každými dvěma fotografiemi, aby se daly na těchto fotografiích tyto body snadno a jednoznačně identifikovat. Např. kovové konzole ve stěnách, díry v omítce, praskliny a další. Těchto bodů bylo dohromady zaměřeno 58.

#### **6.4 Laserové skenování**

Prvního dubna 2023 byla naskenována kaple. Bylo použito 16 stanovisek. Skenovalo se přístrojem Faro Focus S 120. Parametry nastaveného skenování interiéru:

- Délka skenování 32 min 43 s (interiér)
- Velikost skenu 20480 x 8534 Pt
- 174,8 miliónů bodů (MPts)
- Vzdálenost bodů (Point distance) 3,068 mm/10 m

V nastavení skenování lze buď vybrat přednastavené doporučené nastavení, (outdoor, indoor scaning) nebo je nastavit manuálně, jak to je popsáno výše. Dále lze měnit kvalitu a rozlišení na jednotlivých škálách a podle toho se upravují parametry uprostřed. Viz obr. 15.

Pro skenování exteriéru byly nastaveny méně detailní parametry za účelem zkrácení doby skenování. Doba jednoho skenu exteriéru se pohybovala kolem 11 min 30 s. Byla pořízena série skenů z interiéru směrem ven a pak i vnější obvod kaple. Pro spojení jednotlivých skenů byly použity vlícovací body, reprezentovány skenovacími koulemi o poloměru 7 cm. Mezi každými dvěma jednotlivými skeny byly vždy minimálně tři tyto koule rozmístěny V CO nejrůznějších výškách a polohách. *Obr. i. 15 Nastavení parametrů* 

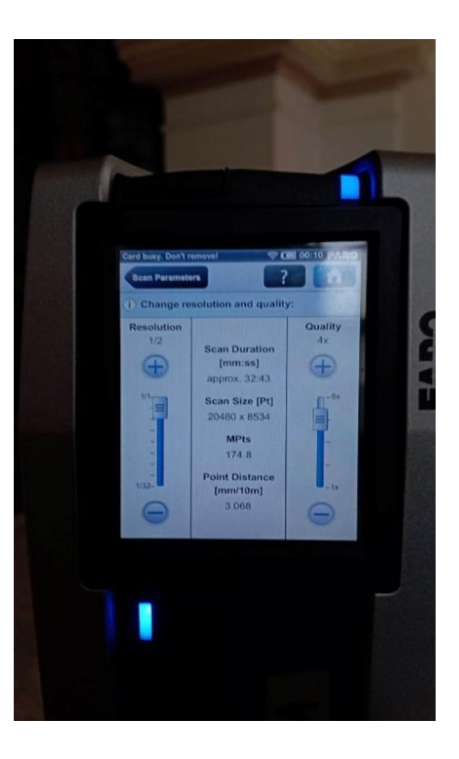

*skenování* 

Skenování trvalo kolem 4 hodin. Výsledná mračna bodů jsou v příloze 7.

#### **6.5 Fotogrametrické zaměření**

Fotogrametrické zaměření bylo proveden fotoaparátem Canon EOS 6D Mark II. Viz kap. 4.5. Nejprve byl snímkován vnější obvod kaple. Bylo snímkováno minimálně s 80% překrytém. Vždy několik fotek z jednoho postavení. Byly foceny vodorovné i šikmé snímky. Bylo pořízeno 291 fotografií interiéru, 196 exteriéru a 137 fotografií z dronu. Bylo foceno s jedno krokovým rozestupem. Ohnisková vzdálenost snímků interiéru byla nastavena na 24,5685 mm, Exteriéru na 24,6096. ISO, doba expozice a clona se měnila v závislosti na světelných podmínkách.

Prvky vnitřní orientace vně kaple:

- Nastavení clony na F 7.1
- nastavení zaostření na nekonečno,
- doba expozice kolem 1/40
- $\bullet$  ISO na 125

Poté byl focen vnitřní prostor kaple. Byly nainstalovány osvětlovací zařízení pro lepší kvalitu fotografií a viditelnost oltáře. Podobným způsobem jako venku byly pořízeny fotografie celého vnitřního prostoru, nejprve oltář, potom obvod a nakonec strop.

Prvky vnitřní orientace uvnitř kaple:

- Nastavení clony na F 5.0
- nastavení zaostření na nekonečno
- doba expozice kolem 1/8
- ISO na 200

Střecha kaple byla zaměřena s využitím dronu DJI mini2. viz kap. 4.6.

## **7 VÝPOČETNÍ PRÁCE**

### **7.1 Polohové připojení**

Nejprve byly vypočteny souřadnice PMS bodů měřených GNSS metodou průměrování. Konkrétně body 4002, 4003 a 4007. Správnost výsledků měření se ověřila podle vyhlášky 31/1995 Sb. Příloha č. 9 - Technické požadavky měření a výpočty bodů určovaných technologií GNSS [29],

Z totální stanice byl vyexportován zápisník ve formátu .asc a job ve formátu .job. Dále byl přes Soubor  $\rightarrow$  Importovat souřadnice do výpočetního softwaru Groma naimportován textový soubor s těmito souřadnicemi. Přes Soubor —> Importovat naměřená data byl vložen zápisník s polygonovým pořadem. Přes funkci Měření  $\rightarrow$  Zpracovat zápisník byly zpracovány měření ve 2 polohách, zpracování opakovaných měření a zpracování oboustranně měřených délek. Viz obr 16.

Korekce refrakce kvůli malým měřeným vzdálenostem nebyly zavedeny, protože mají pouze minimální význam.

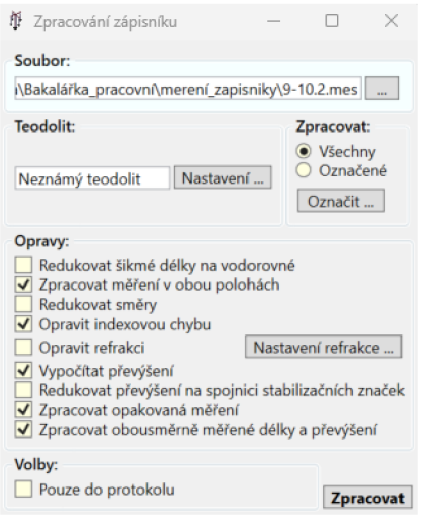

*Obr. č. 16 Okno zpracování zápisníku v programu Groma* 

Dále přes Výpočty  $\rightarrow$  Polygonový pořad proběhl výpočet samotných naměřených dat. Výstupem výpočtu je protokol v příloze 4.3.

Polygonový pořad byl testován podle kritéria přesnosti:

$$
\Delta p=0.012\sqrt{d}+0.10\,\mathrm{[m]}
$$

pro polohovou odchylku uzávěru, kde d je součet délek v pomocném polygonovém pořadu

$$
\Delta \omega = 0.02\sqrt{n+2} + [gon] \tag{2}
$$

pro úhlovou odchylku uzávěru, kde n je počet vrcholových úhlů v polygonovém pořadu včetně bodů připojovacích.

Tato kritéria přesnosti lze nalézt v návodu pro obnovu katastrálního operátu novým mapováním, (kap. 4.3.5.1.2) [28] Výslednou přesnost viz tabulka č. a příloha č. 4.3. Výsledné souřadnice vtab. č 8.

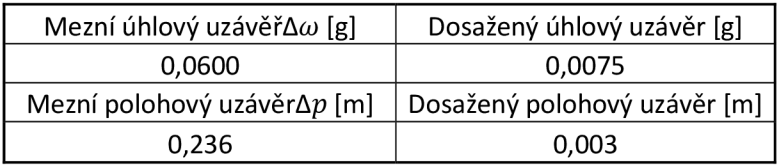

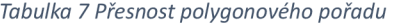

### **7.2 Výškové připojení**

Výpočet výškového připojení proběhl v terénu výpočtem nivelačního zápisníku. Hodnoty výškového připojení jsou uváděny ve výškovém systému Bpv.

Byly sečteny záměry vpřed a záměry vzad, spočítán výškový uzávěr a podle velikosti uzávěru bylo měření vyrovnáno. Poté byly vypočteny výšky jednotlivých bodů. Bod 4001 byl určen 2x bočně a proto se výsledná výška vypočítala průměrem z těchto dvou převýšení. Výsledná přesnost byla podrobena kritériu přesnosti  $20\sqrt{R}$ , kde R je délka pořadu v kilometrech a výsledná přesnost vyjde v milimetrech. Dosažená výšková odchylka uzavřeného nivelačního pořadu vedená na body PMS činí 2 mm. Dosažená výšková odchylka jednostranného nivelačního pořadu vedeného z bodu pro ověření boduje rovna 12 mm. Veškerá podrobná data lze nalézt v nivelačních zápisnících v příloze 1.3.

Výšky byly taktéž zaměřeny metodou GNSS, ale protože geometrická nivelace ze středu je přesnější metodou určování výšek, byly použity výšky právě z technické nivelace.

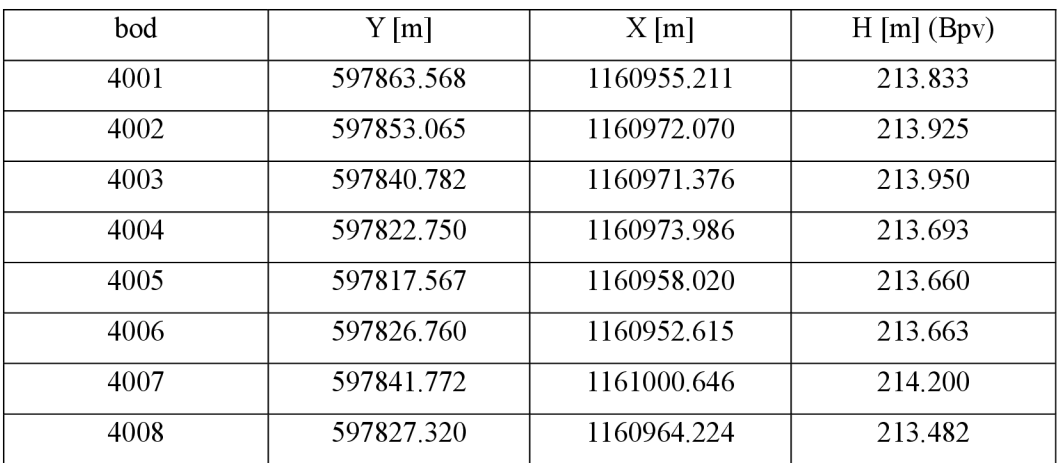

Výsledné výšky v tabulce č. 8.

*Tabulka 8 Výsledné souřadnice PMS* 

#### **7.3 Výpočet polární metody dávkou**

Souřadnice ztab. č. 8 byly naimportovány do Gromy ve formátu \*.txt a taktéž zápisník podrobného měření ve formátu \*.asc.

Před samotným výpočtem byla aplikace Groma nastavena přes Soubor  $\rightarrow$  nastavení  $\rightarrow$ záznamník, kde byly nastaveny úhlové jednotky na grady, typ délek na šikmé a formát importu zápisníku na MAPA2.

V dalších nastaveních se dá nastavit počet desetinných míst, tolerance, redukce délek a další. Viz obr. 17 a 18.

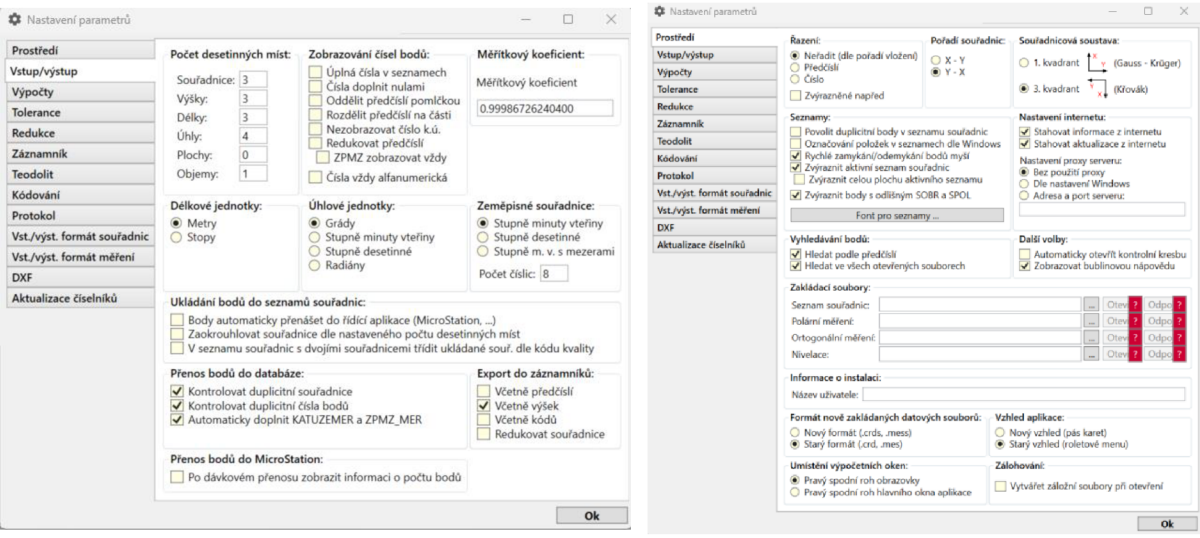

*Obr. č. 18 Nastaveni Parametrů Groma Obr. č. 17 Nastavení prostředí Groma* 

Bylo použito štandartní nastavení. Více informací o nastavení ve zdroji [28]. Dalším krokem bylo zpracování zápisníku, provedeného obdobně, jako u výpočtu polygonového pořadu výše v kap. 7.1. Následně byl nastaven měřítkový koeficient. Měřítkový koeficient zajišťuje opravu z kartografického zkreslení Křovákova zobrazení a z nadmořské výšky lokality. Toto nastavení se dělá přes funkci Nástroje  $\rightarrow$  Křovák. Do dialogového okna se použil bod 4003 a měřítkový koeficient byl roven 0.999867223269. Bod byl volen, protože se nacházel uprostřed lokality. Viz obr. č. 19.

Přes výpočty  $\rightarrow$  polární metoda dávkou byly určeny souřadnice bodů podrobného měření. Vstupem byl zápisník podrobného měření a výstupem nový seznam souřadnic, který byl následně přes funkci soubor —> exportovat uložen v souboru YXZ.txt. Výsledný protokol o výpočtu se nachází v příloze 4.2 a 4.3 a seznam souřadnic v příloze 5. Stejným způsobem bylo zpracováno kontrolní zaměření.

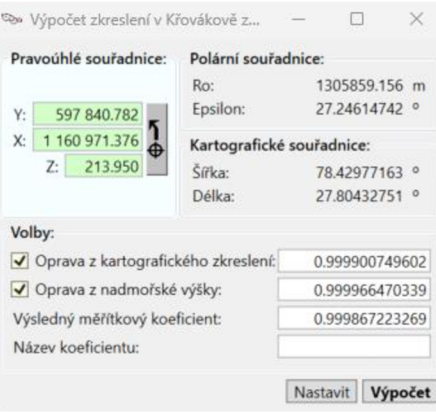

*Obr. č. 19 Výpočet zkreslení v Křovákově zobrazení* 

## **8 TESTOVANÍ PRESNOSTI**

#### **8.1 Testování přesnosti polohy**

Přesnost celého souboru měření byla otestována podle normy ČSN 01 3410 - Mapy velkých měřítek. [31] Uskutečnilo se pomocí zaměření identických bodů. Vždy byly zaměřeny již známé podrobné body, ale z jiného stanoviska.

Výsledky byly porovnány s 2 podmínkami:

1. podmínka

$$
\bullet \quad |\Delta p| \le 1.7. u_{xy} \tag{3}
$$

- $\Delta p = \sqrt{x^2 + y^2}$  $(4)$
- *uxy* je mezní polohová odchylka pro danou třídu přesnosti
- *kde \Ap\* je dosažená polohová odchylka 2 bodů,
- u<sub>xy</sub> je mezní polohová odchylka 2 bodů

2. podmínka

• 
$$
s_{xy} \leq \omega_{2N} u_{xy}
$$
 (5)

• 
$$
s_{xy} = \sqrt{0.5(x^2 + y^2)}
$$
 (6)

• 
$$
s_X = \sqrt{\frac{1}{k \cdot N} \sum_{j=1}^{N} \Delta X_{j=1}^{N}}
$$
  $s_Y = \sqrt{\frac{1}{k \cdot N} \sum_{j=1}^{N} \Delta Y_{j=1}^{N}}$  (7)

- Kde  $\omega_{2N}$  je koeficient pro zpevněný povrch a je roven 1,1
- $s_{xy}$  je mezní souřadnicová odchylka, s<sub>x</sub> je střední chyba souřadnice X a s<sub>y</sub> je střední chyba souřadnice Y výběrového souboru
- k je koeficient přesnosti, pro tento soubor měření byl volen 2, neboť kontrolní zaměření je  $\overline{\phantom{a}}$ stejné přesnosti jako původní měření

Podmínka 1 byla splněna pro všechna měření. Výsledky testování jsou v tabulkách 9 a 10. Celé testování přesnosti viz příloha 6. Všechny body testování přesnosti splnily.

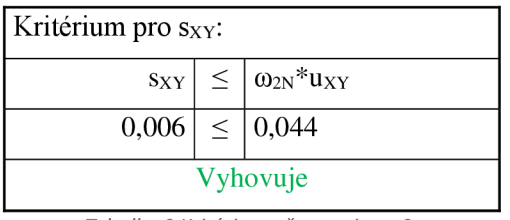

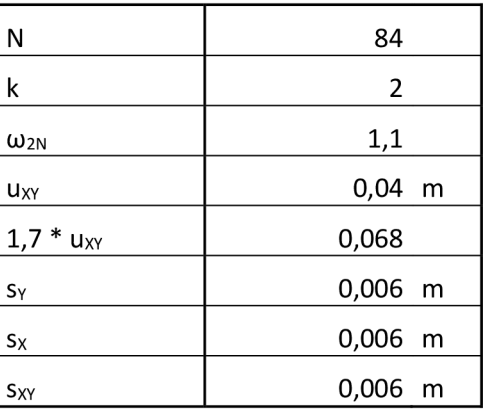

*Tabulka 10 Kritéria přesnosti* 

### **8.2 Testování přesnosti výšky**

Stejným způsobem proběhlo testování přesnosti výšek. Soubor 84 bodů byl otestován podle následujících podmínek:

- 1. Podmínka
	- $|\Delta H| \leq 2^* u_H^* \sqrt{k}$  (8)
- Kde AH se vypočítá jako rozdíl výšek obou bodů,  $\sim$
- **<sup>U</sup> <sup>H</sup>** je mezní hodnota rozdílu výšek
- k je koeficient přesnosti, pro tento soubor měření byl volen 2, neboť kontrolní zaměření je  $\overline{a}$ stejné přesnosti jako původní měření.

*Tabulka 9 Kritérium přesnosti pro Sxy* 

2. Podmínka

• 
$$
s_H \leq \omega_N^* u_H
$$
 (9)

$$
S_H = \sqrt{\frac{1}{K \cdot N} \sum_{j=1}^{N} \Delta H_j^2}
$$
 (10)

- kde  $\omega_N$  je koeficient pro zpevněný povrch a je roven 1,1  $\overline{a}$
- kde Shje střední chyba výšky z výběrového souboru  $\overline{a}$
- N počet bodů v souboru

Viz tabulka 11 a 12. Pro celý soubor testování přesnosti viz příloha 6. Všechny body podmínky splnily.

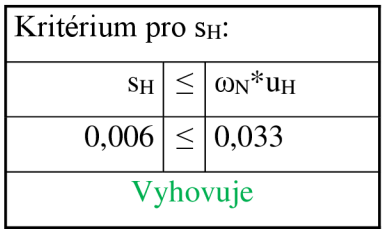

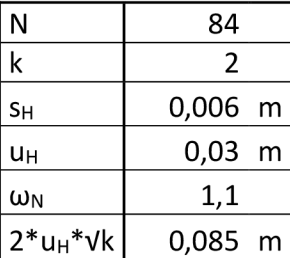

*Tabulka 11 Kritérium přesnosti Sh* 

*Tabulka 12 Kritéria přesností* 

## **9 GRAFICKÉ ZPRACOVANÍ**

#### **9.1 Automatizované vykreslení**

Seznamy souřadnic vypočítané v programu Groma byly doplněny o vytvořené kódy. Vedoucí práce doc. Ing. Bartoněk Csc. vytvořil skript, kterým byla dříve vytvořená topologie přiřazena k daným bodům podle jejich čísel. Tímto vznikly 2 seznamy souřadnic s kompletním kódováním. V programu QGIS přes kolonku  $\rightarrow$  Python konzole  $\rightarrow$  zobrazit editor  $\rightarrow$  spustit skript, byl spuštěn skript topologie 3D, který vykreslil částečnou kresbu kaple. Částečnou proto, protože ne všechny body byly dříve vykresleny v náčrtech. Byly vytvořeny 2 soubory s kresbou, vnitřní kresba kaple a vnější kresba. Oba tyto soubory byly exportovány do formátu \*.dxf. Ukázka půdorysu generované kresby v softwaru QGIS na obr. č. 20. Ukázka seznamu souřadnic doplněného o korektní kódy viz obr. č. 21. Kompletní seznamy souřadnic v příloze č. 5.

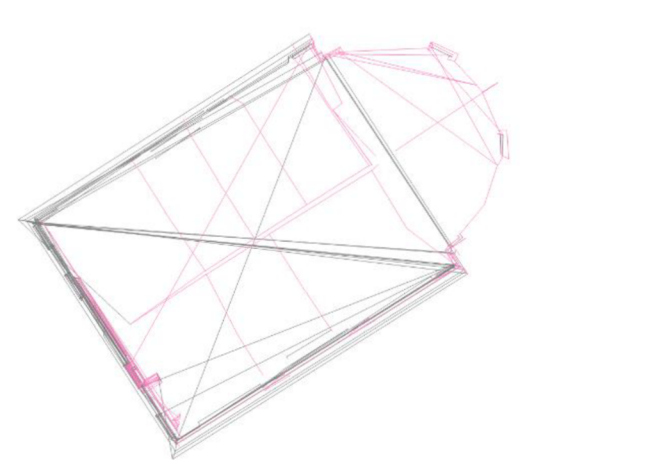

*Obr. č. 20 Výsledná automatizovaná kresba v programu* **QG/S** 

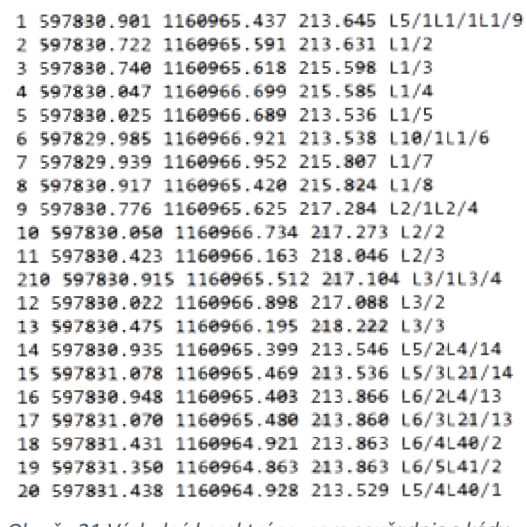

*Obr. č. 21 Výsledný korektní seznam souřadnic s kódy* 

Kresby \*.dxf byly poté importovány do prostředí Microstation. Ukázka kreseb po importu do MicroStationu na obr. 23 vnitřní kresba a na obr. 22 vnější kresba.

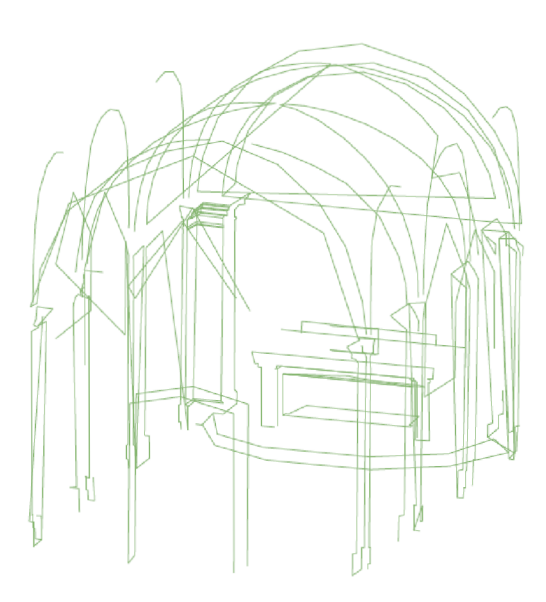

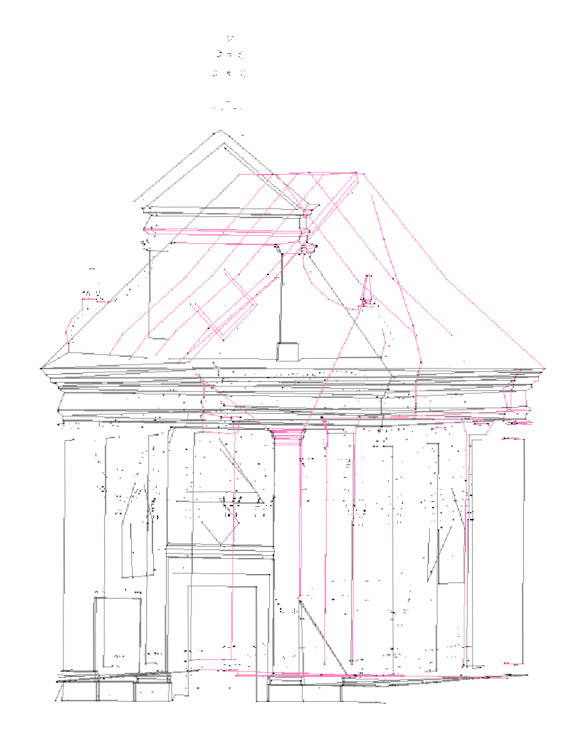

Obr. č. 23 Automatizovaná kresba interiér **Christian Mateura Cobrega de Cautomatizovaná kresba exteriér** 

Jak je patrné zautomatizovaných kreseb, výsledný obraz není bezchybný. Chyby byly způsobeny několika faktory.

Zaprvé skript umí spojovat pouze rovné linie a neumí vykreslovat oblouky, kružnice či jiné tvary, viz obr. 22 (vnitřní kresba). Tyto chyby byly později odstraněny manuálně konstrukčními prvky v MicroStationu.

Další chyby byly způsobeny nezaměřením některých bodů a chybnou kresbou v náčrtu. Tím jsou způsobeny nesmyslná spojení skrze drátový model. Tyto chyby byly dále taktéž odstraněny manuálně v MicroStationu.

#### **9.2 Konstrukce drátového modelu v programu MicroStation**

Přes zakládací výkres MicroStationu S JTSK 3D byl vytvořen nový výkres. Dále přes Soubor  $\rightarrow$  Import  $\rightarrow$  Cad soubory byl do prostředí importován výkres formátu .dxf. Následovalo připojení seznamu souřadnic pomocí propojení softwaru Groma s MicroStationem. Přes Pomůcky —> aplikace MDL bylo zobrazeno dialogové okno, kde byla následně zavedena Groma. Po nastavení příslušných atributů se ve formátu Y, X, Z se vykreslily souřadnice do výkresu.

\*.Dxf i podrobné body máme v MicroStationu. Dále tedy proběhlo manuální vykreslení. Nejprve byly promazány chybné linie, které vznikly předešlými chybami viz kap. 9.1. Následně se musely vytvořit linie mezi body, které nevytvořila automatická kresba. K tomuto účelu posloužil měřičský náčrt, podle něhož se přesně dokreslily zbývající linie.

Jak bylo již zmíněno dříve, ne všechny sloupy byly detailně zaměřeny. Podrobně byl zaměřen první sloup v průčelí budovy. Tento sloup však nebyl zaměřen bezchybně, neboť ze stanoviska, ze kterého byl měřen, nebylo perfektně vidět, kudy daná linie vede k dotažení stěny vlevo. Vzniklý sloup viz obr. 24.

Daná kresba byla individuálně posouzena s náčrty a s realitou. Výšky bodů spojených linií byly opraveny tak, aby vznikl přesnější obraz reality. Opravený sloup viz obr. 25.

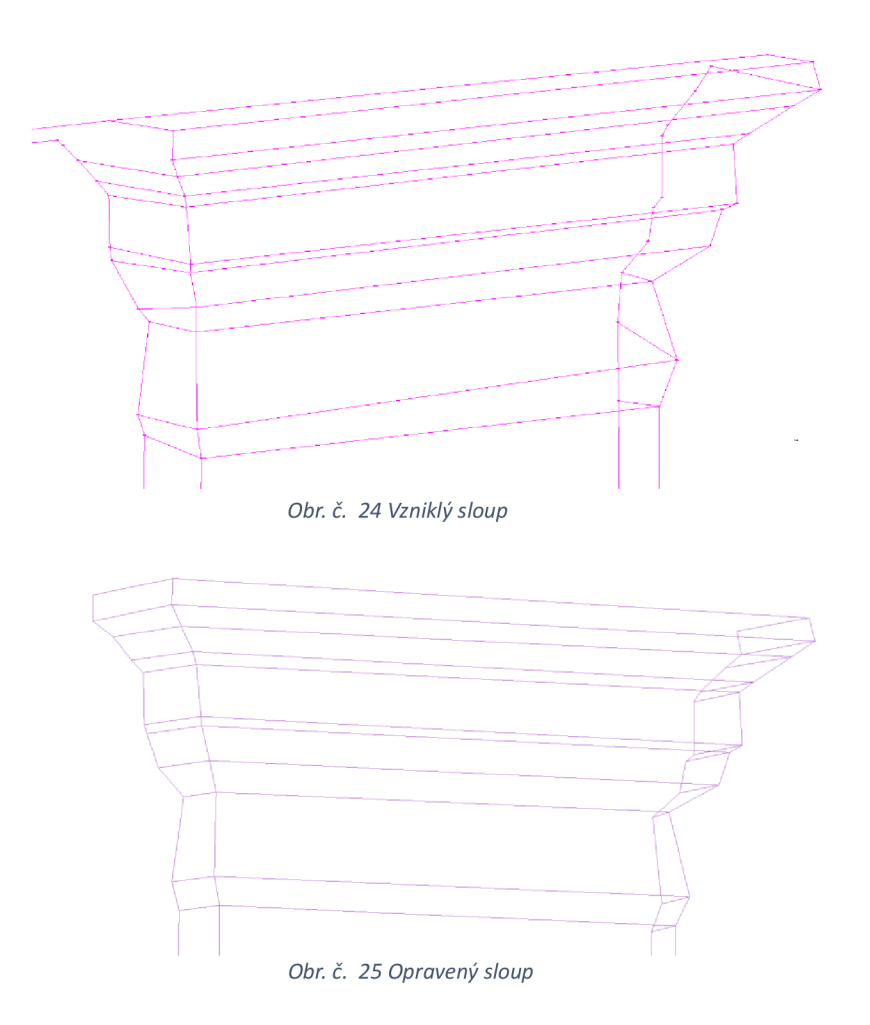

Tento prototyp sloupu byl použit pro konstrukci všech ostatních zbylých sloupů. Ze zbylých sloupů byly zaměřeny vrchní body hlavic a spodní body patek a dále minimálně jeden bod pro určení hloubky sloupu a napojení na stěnu. Přes kolonku Vybrat prvek —> Vrstva —> sloup byla označena celá kresba vrchního zdobení. Tato vrstva byla přes úlohu Manipulovat  $\rightarrow$  Kopírovat nanesena na zbylé sloupy. Pak přes funkci Otočit —> Třemi body bylo zdobení otočeno a osazeno. Zdobení logicky nesedělo naprosto přesně na zbylé sloupy. Proto musel být každý sloup zvlášť dotažen do určujících bodů a vytvořen konstrukčně.

I přesto však tento postup urychlil zpracování kresby objektu, neboť zaměřovat každý bod na každém sloupu by trvalo velmi dlouho. Navíc by sloupy nemohly být generalizovány stejným výběrem hran a muselo by být použito výrazně více stanovisek pro kompletní zaměření. Stejným způsobem byly konstruovány i spodní složité hrany sloupů.

U vnitřní kresby kaple byla kromě konstrukčních funkcí "kopírovat" a "otočit" ještě použita funkce "zrcadlit prvky podle svislé osy. Byla detailně oměřena celá horní levá strana sloupoví a přenesena na pravou stranu. Spodní hrany sloupoví byly zaměřeny ze stanoviska 4008 pouze pod viditelným úhlem. Zbylé hrany byly dokonstruovány nástrojem kopírování a konstrukce úsečky pod aktivním úhlem 90°.

Dalším problémem byly nezaměřitelné hrany objektu. Těmito liniemi se myslí zejména části rohů, které vlivem počasí a času nebyly na svém místě. Viz obr 27. Taktéž se sem řadí vrchní části stěn u střechy, které byly zalomené dovnitř. Viz obr. 26. Tyto části nebylo možné vidět ze stanoviska ze země. U těchto zalomení a rohů sloupů byly zaměřeny body v protažení přímek a dotaženy do průsečíků, případně bylo využito konstrukce kolmic. Do neviditelných hran se také počítají spodní konce oblouků uvnitř kaple, které byly skryty za výčnělky sloupů. Tyto oblouky byly zaměřeny mnoha body a konstruovány B-spline křivkou. Dotažení se provedlo taktéž protažením přímek.

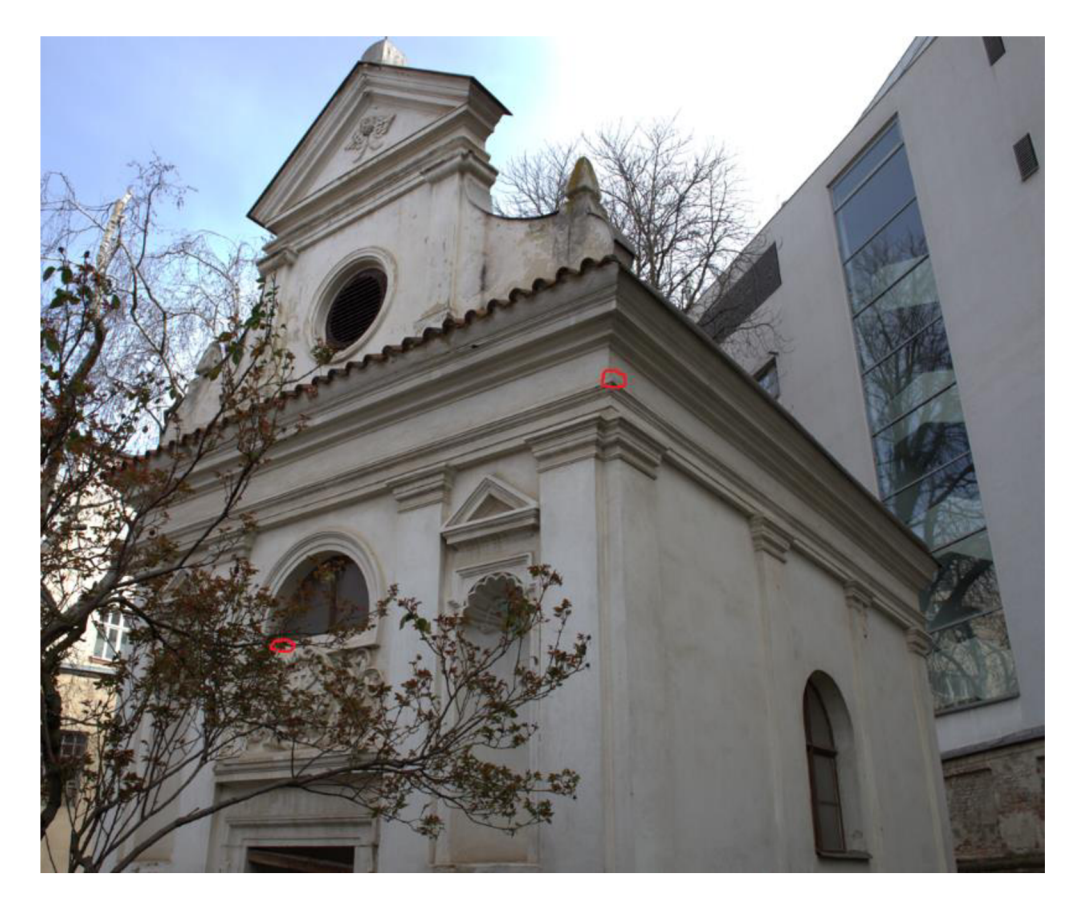

*Obr. č. 26 Neviditelné braný ze země* 

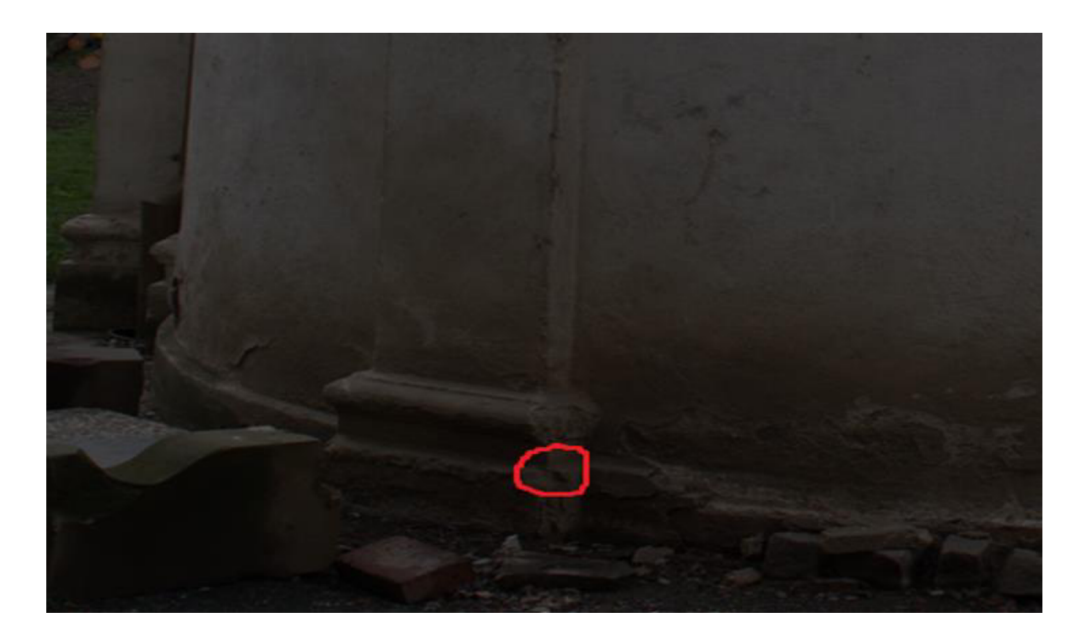

*Obr. č. 27 Chybějící hrany* 

Taktéž proběhlo vykreslení předních výklenků pomocí funkce kreslení —> půlelipsy. Symetrické části se nakopírovaly. Všechny oblouky byly zaměřeny a zkonstruovány pomocí 3 bodů.

Výkres byl rozdělen do jednotlivých vrstev a barevně rozlišen tak, aby se v něm dalo dobře vyznat. Rozdělení do vrstev proběhlo podle stavebních prvků.

Výsledný drátový model viz obr. 28. Kompletní výkres .dgn se nachází příloze 9.

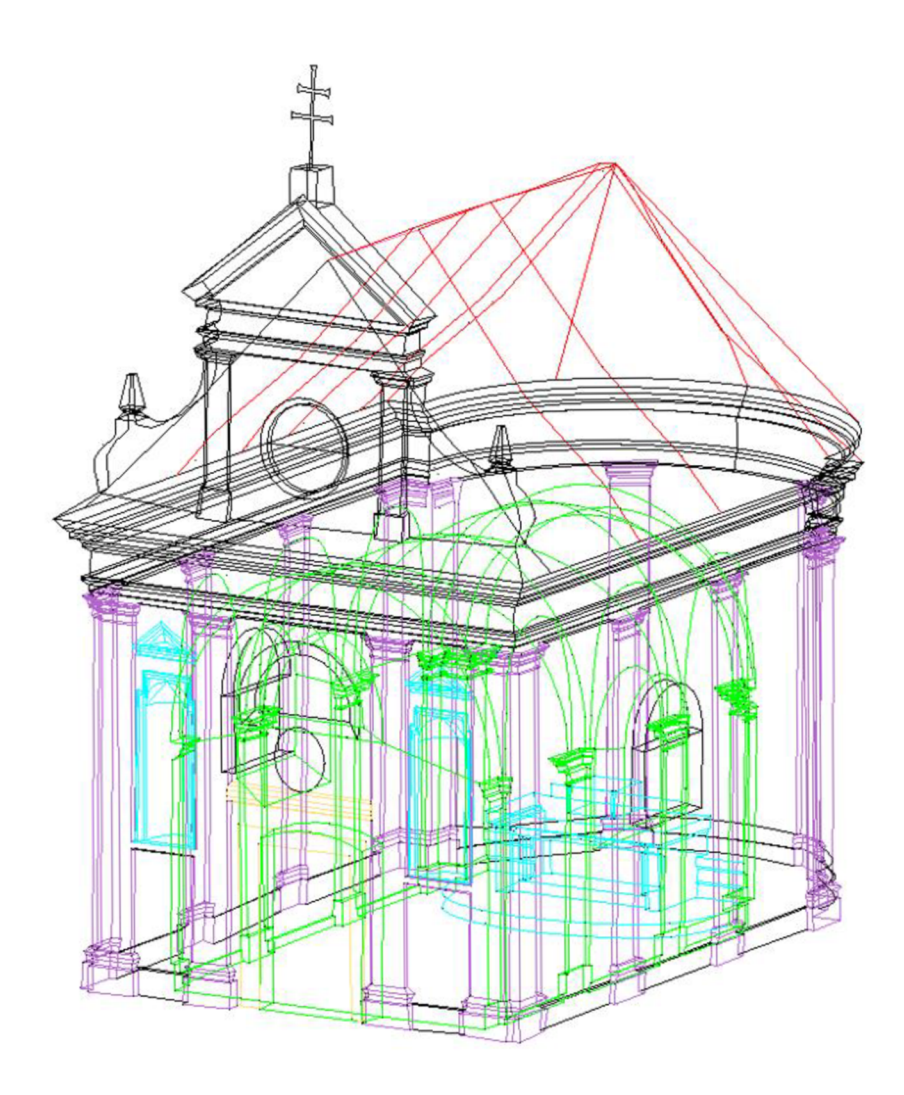

*Obr. č. 28 Výsledný drátový model \*.dgn* 

## **10 ZPRACOVÁNÍ SKENU V TRIMBLE REAL WORKS**

#### **10.1 Import dat**

Ze skeneru byla vyexportována data ve formátu \* .fis. Byl otevřen program Trimble RealWorks verze 12.2. Popis programu viz kap 3.10. Přes záložku Import —> Import FLS files byla do softwaru nahrána data. Při importu byly zvoleny parametry dle obrázku 29.

Pokud by nějaké stanovisko svítilo žlutě, znamenalo by to, že stanovisko nebylo zhorizontováno a při registraci se sken bude pohybovat volně ve 3D. Modrá složka by znamenala, že stanovisko bylo zhorizontováno a při registraci se nebude měnit horizontální složka. Viz obr. č. 30. Dle obrázku jsou všechna stanoviska zhorizontována.

Dále byla z naskenovaného souboru přes funkci **Create Sampled Scans** vytvořena mračna bodů. Při tvorbě mračna byla zvolena funkce Spatial Sampling, kterou bylo mračno zředěno na 0,01 m.

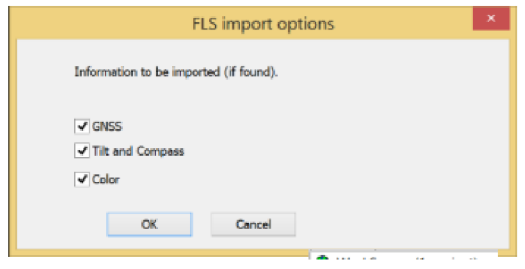

*Obr. č. 29 Nastavení importu skenů* 

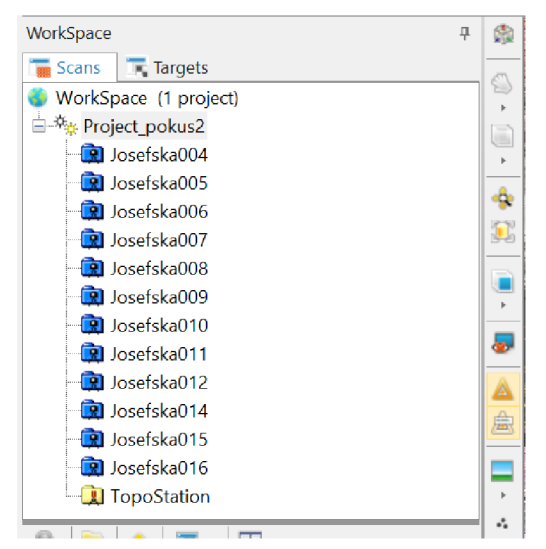

*Obr. č. 30 Barevné zobrazení stanovisek* 

#### **10.2 Registrace**

Data importovaná z laserového skeneru jsou dána formou jednotlivý skenů. Tyto skeny je potřeba spojit v jeden celek. Tomuto procesu se říká registrace. Registrace se může provádět nalezením všech vlícovacích bodů v každém jednotlivém skenu, určení jejich polohy a následnou transformací, nebo automatizovaně přes vyhledání společných ploch. V této práci byl použit postup automatizovaného propojení přes plochy.

V záložce Registration byla zvolena funkce Auto-register using Planeš. Bylo zvoleno referenční stanovisko Josefska\_004 v interiéru kaple. Dále byla označena v grafickém okně všechna ostatní stanoviska pro připojení. Viz obr. 31. Výsledná přesnost registrace se pohybovala kolem 1 mm. Po dokončení registrace byl uložen protokol ve formátu RTF. Protokol o registraci je v příloze 7.1.

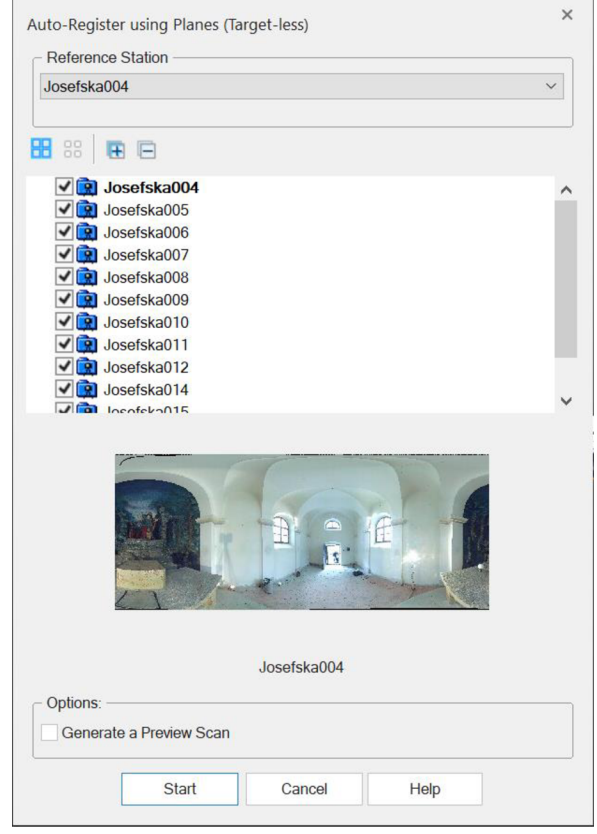

*Obr. č. 31 Registrace dat* 

#### **10.3 Georeferencování**

Georeferencování je proces, při kterém se dané mračno bodů transformuje z lokálního souřadnicového systému do libovolného souřadnicového systému. K tomuto procesu se používají identické body, jejichž obrazy lze nalézt v daném mračnu bodů a zároveň jsou známy jejich souřadnice v obou systémech. V této práci se mračno transformovalo do systému S JTSK pomocí 10 vlícovacích bodů. Podrobnější postup níže.

Pro samotné georeferencování bylo nejprve nezbytné importovat identické body do TRW. Přes Home  $\rightarrow$  Import  $\rightarrow$  Open byl do programu nahrán upravený seznam souřadnic dle obrázku 32. Dialogové okno pro import na obr. 33.

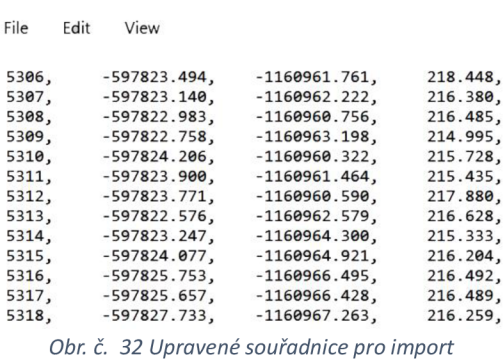

|                                     | as a TopoStation (fill with TopoPoints) |                   |                              |                                                   |        |
|-------------------------------------|-----------------------------------------|-------------------|------------------------------|---------------------------------------------------|--------|
| In a Station (fill with GeomPoints) |                                         |                   | Jab020                       |                                                   | ×.     |
| Header                              |                                         |                   | <b>File Format</b>           |                                                   |        |
| Lines to skip:                      |                                         | $^{\circ}$ :      | Point#, X, Y, Z, Description |                                                   |        |
|                                     | Column Char to skip:                    | $0 - \frac{1}{4}$ |                              |                                                   |        |
|                                     | Companyed Line Chart                    | ï                 |                              | Point#, Northing, Easting, Elevation, Description |        |
|                                     |                                         |                   |                              |                                                   |        |
| Separator                           |                                         | Lindis            |                              |                                                   |        |
| Semicalon                           |                                         |                   | <b>Millionator</b>           |                                                   |        |
| Солития                             |                                         |                   | Meter                        |                                                   |        |
| Tabuktion                           |                                         |                   | OK.<br>U.S. Survey Foot      |                                                   |        |
| Other:                              |                                         |                   | <b>International Foot</b>    |                                                   | Cancel |
| President                           |                                         |                   |                              |                                                   |        |
| Point#                              | X value                                 | <b>Y</b> value    | Z value                      | Description                                       |        |
| 2001                                | $-702591.523$                           | -990335.729       | 309.417                      | Identický bod                                     |        |
| 2002                                | $-702584.111$                           | $-000342.550$     | 309 373                      | Identický bod                                     |        |
| 2003                                | -702585.027                             | $-990348.080$     | 311.371                      | identický bod                                     |        |
| 2004                                | $-702590.515$                           | $-990354.021$     | 311,309                      | Identický bod                                     |        |
| 2010                                | $-702594.156$                           | -990357.429       | 310,608                      | identický bod                                     |        |
| 2011                                | -702598.092                             | 490353.542        | 311.350                      | Identický bod                                     |        |

*Obr. č. 33 Dialogové okno pro import* 

Následně v záložce registration byla zvolena možnost georeferencing. Vpravo dole se zvolila funkce By picking, pomocí které se v grafickém okně mračna bodů vybraly jednotlivé identické body. Po označení všech bodů se zvolila možnost Apply. Výsledná přesnost georeferencování se pohybuje v mezích milimetrů až centimetrů. Viz obr. 34. Kompletní protokol se nachází v příloze 7.2. Name1 Name2 Error

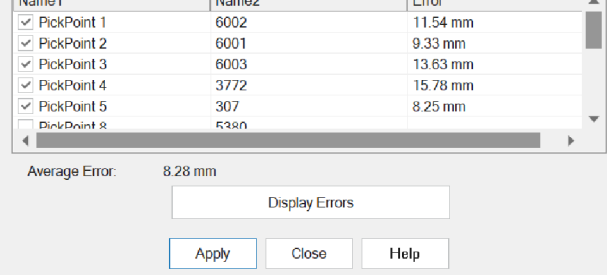

- 43 - *Obr. č. 34 Grafické okno s přesností georeferencování* 

### **10.4 Export mračna bodů**

Poté, co bylo mračno bodů georeferencováno, se na horní liště programu zvolila funkce export. Přes Export —> Export Selection se vybrané bodové mraky uložily ve formátu .pod (Pointools Files)

Zároveň se přes funkci Cloud Color —> True color mračno obarvilo podle skutečnosti. Takto vyexportovaná data byla v programu MicroStation připojena přes funkci Bodové mraky —> soubor —> připojit. Výsledné propojení viz obr. 35. Následovalo vyhodnocení výsledků skenování a porovnání s drátovým modelem.

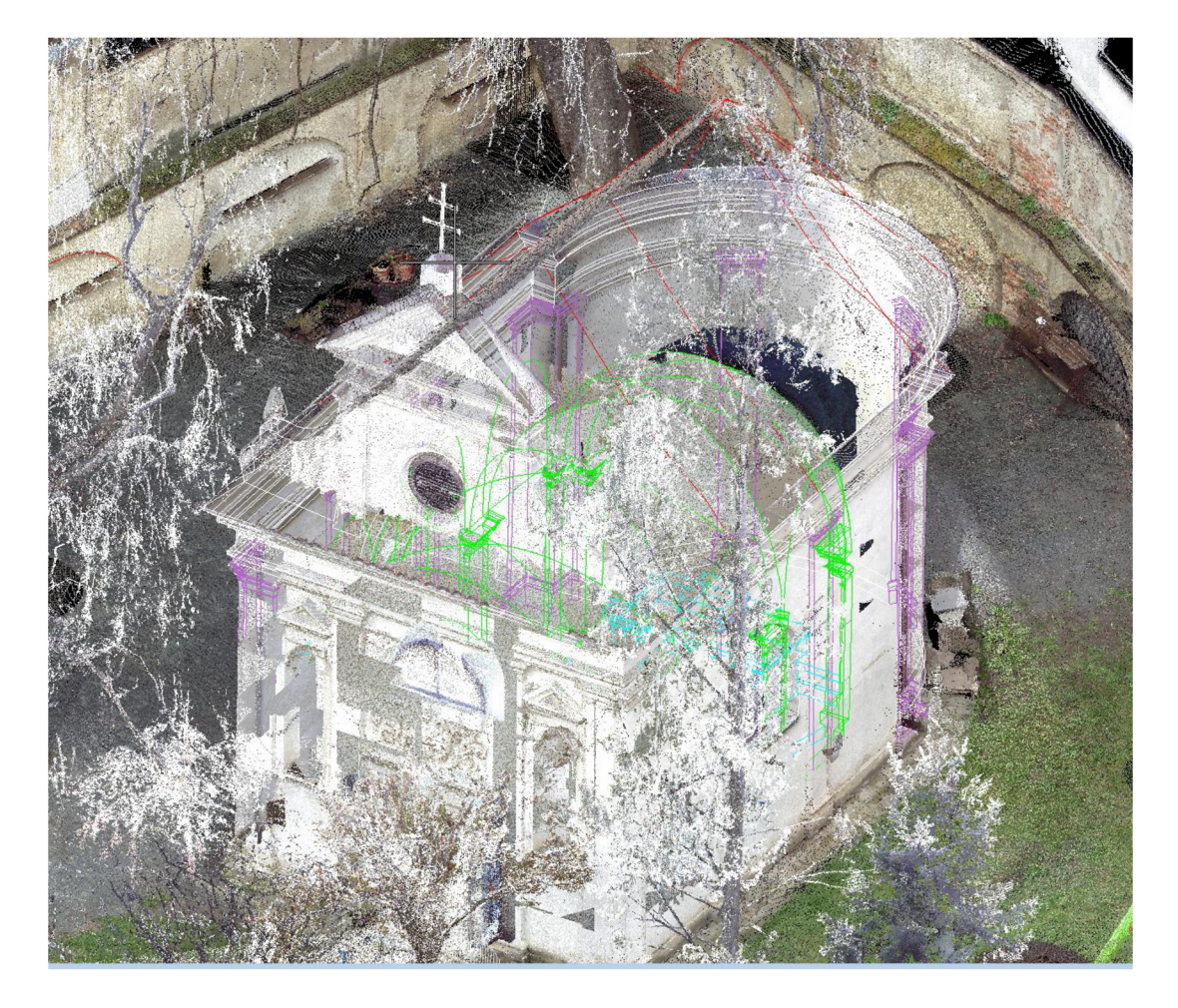

*Obr. č. 35 Mračno bodů s drátovým modelem* 

## **11 FOTOGRAMETRICKÉ ZPRACOVÁNÍ**

Pořízená fotogrammetrická dokumentace byla dále zpracována v programu Contextcapture engine. Byla provedena aerotriangulace snímků, georeferencování do S JTSK a vytvoření tzv. mesh modelu. Toto zpracování není předmětem bakalářské práce, je pouze jejím doplňkem. Proto se tato práce nebude tímto zpracováním zabývat. Podrobnější informace o dílčích krocích zpracování naleznete v práci Kristýny Cerešnikové, která dané zpracování prováděla [35], Výsledný mesh model byl impotrován do programu MicroStation a porovnán s drátovým modelem a laserovým skenem. obr. 36.

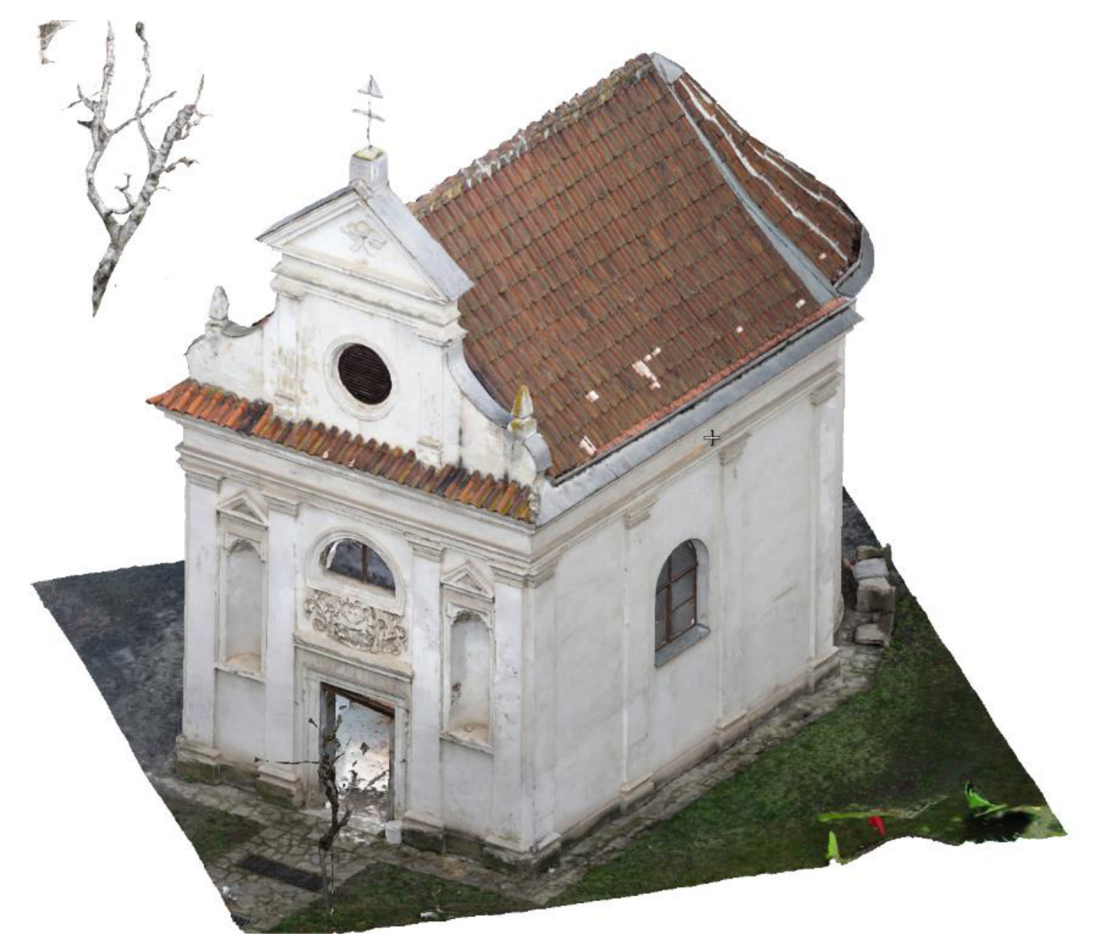

*Obr. č. 36 Mesh model kaple* 

## **12 POROVNANÍ METOD MERENI S KÓDOVANÍM A B EZ NĚJ**

### **12.1 Výhody měření s topologický kódováním**

- o Mezi hlavní výhody topologického kódování patří zejména usnadnění pozdější práce při grafickém vykreslování,
- o Mezi tyto výhody bezesporu patří mnohem snazší orientace ve 3D výkresu, zejména díky předběžně vyhotovené kostře objektu,
- o Další výhodou je kratší časová dotace pro konstrukci kresby ve zvoleném ČADU.
- o Pokud se daný objekt kóduje dobře, stačí již v pozdější fázi zpracování pouze opravovat chyby automatické kresby,
- o Mezi další výhody patří i to, že díky vytvořenému skriptu není zapotřebí v terénu nic kódovat, protože si danou topologii vygeneruje přímo z vytvořených náčrtů,
- o Díky softwaru QGIS, který je zcela zdarma, se dají lehce a rychle vytvořit přehledné náčrty, což pak velice usnadňuje měření v terénu a tímto se lépe eliminují chyby související se špatným kódováním.

### **12.2 Nevýhody topologického kódování**

- o Mezi nevýhody může patřit složitější tvorba náčrtů, například vše, co je zaměřeno, musí být v náčrtu.
- o Nevýhodou související s náčrty je pak to, že ne všechno lze u složitějších budov z náčrtů a fotek vyčíst, tudíž dojde k chybám souvisejícím s předchozím bodem,
- o S tím může souviset chybovost u číslování bodů

#### **12.3 Zhodnocení**

Ač se může zdát, že topologické kódování může mít určité nedostatky, tak dle mého názoru je velmi výhodné. Sice se prodlužuje práce v terénu, mohou nastat chyby v číslování a nerelevance s náčrtem, ale výrazně se snižuje práce v kanceláři. Orientace ve 3D výkresu s 2000 body bez jakékoliv kostry je velmi náročná. Proto hodnotím tento způsob kódování velmi kladně.

## **13 ZÁVĚR**

V úvodu se bakalářská práce představuje stručný popis a historii lokality. Následuje přehled nezbytné teoretické znalosti k splnění cíle bakalářské práce. Tento popis zahrnuje metody použité k zaměření objektu a použitý software k jeho zpracování.

V kapitole 4 jsou představeny přístroje a jejich základní parametry, které sloužily k zaměření objektu. Dále se práce věnuje jednotlivým krokům zaměření. Kapitola 5 začíná rekognoskací terénu, která je nezbytná k zjištění výchozích možností měření a ke zvolení odpovídajících metod. Následuje popis tvorby digitálních náčrtů, potřebných k vytvoření topologie objektu a k pozdějšímu automatizovanému propojení s geometrií, (souřadnice Y, X, Z)

V kapitole 6 se práce dostává k samotným měřičským pracím v terénu. Popisuje vytvoření polohového i výškového základu pro terestrické podrobné měření objektu. V kapitole 6.3 se zabývá generalizací objektu a řešení jeho složitosti. Následuje popis laserového skenování a fotogrammetrického zaměření.

Kapitola 7 se věnuje kancelářským pracím, výpočtem polohové i výškové sítě a výpočtem podrobných bodů. Obsahuje i zhodnocení přesnosti u dílčích výpočtů.

V kapitole 8 je popsáno kontrolní měření s testováním přesnosti polohového a výškového bodového pole podle normy ČSN 01 3410.

Kapitola 9 se zabývá grafickým zpracováním modelu, popisem a problematikou kontrukce ve 3D. Důležitou roli zde hraje právě automatizovaná kresba ve formátu .dxf, sloužící jako kostra pro zpracování další kresby.

V kapitole 10 je ve čtyřech krocích popsán postup základního zpracování mračna bodů v programu Trimble Realworks 12.2. Tento postup končí pouze georeferencováním a exportem dat v surové podobě, neboť mračno sloužilo hlavně pro kontrolu a doplnění kresby. Poslední kapitola zmiňuje princip a vznik tvorby mesh modelu v příslušném softwaru.

V kapitole 12 proběhlo zhodnocení výhod a nevýhod užití topologického kódování. V závěru kapitoly je shrnuto, proč je toto nové kódování výhodné pro použití a proč převažují jeho výhody nad nevýhodami. Kromě výsledných modelů patří toto zhodnocení k důležitým výstupům.

Všech cílů v bakalářské práci bylo dosaženo, byla zaměřena kaple "Kristus na hoře Olivetské" terestrickou metodou s využitím topologického kódování a doplněna laserovým skenováním, byla dodržena přesnost měření v 1. třídě přesnosti podle ČSN 01 3410.[31] Dosažené odchylky jsou v práci uvedeny, kompletní protokoly terestrického měření se nachází v příloze 4, laserového skenování v příloze 7 a fotogrammetrického zaměření v příloze 8.

Výsledkem této práce je drátový model ve 3D, georeferencované mračno bodů a jako doplněk byl vytvořen a přidán fotogrammetricky vytvořený mesh model. Byly přiloženy všechny přílohy dokládající výsledky práce a byla posouzena metoda měření s a bez topologického kódování.

V průběhu práce lze porovnat grafickou podobu výstupů všech metod měření z obrázků nebo z přiložené dokumentace v přílohách. Přílohy jsou součástí bakalářské práce.

## **14 SEZNAM POUŽITÝCH ZDROJŮ**

[1] Historie kláštera: Klášter sv. Voršily Brno [online]. 2023 [cit. 2023-05-20]. Dostupné z: <https://www.klasterbrno.cz/historie-klastera/>

[2] ŠVEC, Mojmír. Stavební Geodézie 10: Praktická výuka. 2000. Praha: Vydavatelství ČVUT, 1998. ISBN 80-01-01733-8.

[3] ČADA, Václav. Geodézie: Přednášky z předmětu GEN1 [online]. [Plzeň] : Západočeská univerzita, Fakulta aplikovaných věd, Katedra matematiky, 2005- [cit. 2009-12-10]. Dostupný z WWW: [<http://gis.zcu.cz/studium/genl/html-old/index.html>.](http://gis.zcu.cz/studium/genl/html-old/index.html)

[4] ČADA, Václav. Uzavřený polygonový pořad. In: Přednášky z předmětu GEN1 [online]. 2005 [cit. 2023-05-20]. Dostupné z: [https://kgm.zcu.ez/studium/genl/html-old/ch07s04.html#d4e6384](https://kgm.zcu.ez/studium/genl/html-old/ch07s04.html%23d4e6384)

[5] [Geometrická nivelace ze středu]. In: Katedra speciální geodézie: Katedra speciální geodézie, FSv, ČVUT v Praze [online]. 2022 [cit. 2023-05-20]. Dostupné z: https://k154.fsv.cvut.cz/~stroner/GD3/

[6] ŠTRONER, Martin. Globální navigační satelitní systémy (GNSS) [online]. 2016 [cit. 2022- 05-09]. Dostupné z: [https://kl54.fsv.cvut.cz/wp-content/uploads/2022/01/GNSS\\_obs.pdf](https://kl54.fsv.cvut.cz/wp-content/uploads/2022/01/GNSS_obs.pdf) 

[7] Štroner a kol.: 3D skenovací systémy. Česká technika – nakladatelství ČVUT, Praha, 2013, 396 s, ISBN 978-80-01-05371-3.

[8] Štroner, M. - Pospíšil, J.: Terestrické skenovací systémy. Česká technika – nakladatelství ČVUT, Praha, 2008, 187 s. ISBN 978-80-01-04141-3.

[9] MARTIN, **Stroner.** Možnosti zvyšování přesnosti 3D skenování. ČVUT PORTÁL [online], [cit. 2023-05-22]. Dostupné z: <https://portal.cvut.cz/wp-content/uploads/2017/04/PP2016-02-> Stroner.pdf

**o v** *r r* [10] BRUZKOVA, Petra. Fotogrammetrie: Rekonstrukce šikmého snímku. Fakulta architektury ČVUT v Praze [online]. 2012 [cit. 2023-05-20]. Dostupné z: <https://www.fa.cvut.cz/studium/predmety/deskriptivni-geometrie-i->

ii/dg\_elskripta/fotogrammetrie/fot3u\_triubezikova\_fotogrammetrie.pdf

[11] Groma - geodetický software v prostředí MS Windows. Groma [online], [cit. 2023-05-20], Dostupné z: <https://www.groma.cz/cz/groma>

[12] Skolení QGIS pro začátečníky [online], [cit. 2023-05-20]. Dostupné z: <https://training.gismentors.eu/QGIS-zacatecnik>

[13] MicroStation. Gisoft [online], [cit. 2023-05-20]. Dostupné z: <http://www.gisoft.cz/MicroStation/MicroStation>

[14] Trimble RealWorks Software. Geotronics Praha [online], [cit. 2023-05-20]. Dostupné z: <https://geotronics.cz/geodezie/software/trimble-realworks>

[15] TOTÁLNÍ STANICE TRIMBLE M3. In: Geotronics Praha [online], [cit. 2023-05-20]. Dostupné z: <http://geotronics.cz/wp-content/uploads/2016/05/022543-155J->CZE TrimbleM3 DS A4 0414 LR-00000002.pdf

[16] Totální stanice Trimble M3. In: [Geoserver.cz](http://Geoserver.cz) [online], [cit. 2023-05-20]. Dostupné z: [https://www.geoserver.cz/totalni-stanice/totalni-stanice/totalni\\_stanice\\_trimble\\_m3](https://www.geoserver.cz/totalni-stanice/totalni-stanice/totalni_stanice_trimble_m3-) totalni stanice trimble m

[17] Trimble R8s GNSS přijímač. Geotronics Praha [online], [cit. 2023-05-20]. Dostupné z: <https://geotronics.cz/wp-content/uploads/2016/05/022516-130-> CZE\_TrimbleR8s\_DS\_A4\_0415\_LR\_Geotronics.pdf

[18] Trimble R8s GNSS přijímač [online]. In: . [cit. 2023-05-20]. Dostupné z: <https://geotronics.cz/wp-content/uploads/2016/05/022516-130-> CZE TrimbleR8s DS A4 0415 LR Geotronics.pdf

[19] PROFESIONÁLNÍ NIVELAČNÍ SETNEDO F24. Geoobchod [online], [cit. 2023-05-20]. Dostupné z: https://www.geoobchod.cz/cs/profesionalni-nivelacni-set-nedo-f24/product#tab1

[20] Nivelační přistroj Nedo F24. In: [Geoobchod.cz \[](http://Geoobchod.cz)online], [cit. 2023-05-20]. Dostupné z: <https://www.geoobchod.cz/cs/kvalitni-nivelacni-pristroj-nedo-f24/product>

[21] FARO Focus 3D S120 Laser Scanner. One Surveying [online], [cit. 2023-05-22]. Dostupné z: <https://onesurveying.com/3d-laser-scanner/faro-focus-3d-sl20-laser-scanner>

[22] Skener Faro Focus S 120. In: Geotronics Praha [online], [cit. 2023-05-21]. Dostupné z: <https://geotronics.cz/faro-skenery/>

[23] Canon EOS 6D + EF 24-105mm F3.5-5.6 IS STM. [Alza.cz \[](http://Alza.cz)online], [cit. 2023-05-22], Dostupné z: https://www.alza.cz/[canon-eos-6d?dq=2293885&kampan=adwdfv\\_digitalni-foto](https://www.alza.czJcanon-eos-6d?dq=2293885&kampan=adwdfv_digitalni-foto-)video bee pro dead-foto digitalni-foto-video-zrcadlovky-canon-eos-6d-oc088e32d&ppcbeeadtext-variant=inz rsa\_bee\_pro-dead-2&gclid=CjwKCAjwpayjBhAnEiwA-7enawVX7JovEF8I5fODxs3t25IpRjbMIdWsl7GDaakT4P01dtEPNCAExoC7tsQAvD\_BwE#parametry

[24] Canon EOS 6D Mark II. In: Fotolab [online], [cit. 2023-05-20]. Dostupné z: <https://vvvvw.fotolab.cz/produkt/canon-eos-6d-mark-ii-ef-24-105mm-f-41-is-ii-usm> sdxc?source=google&gclid=CjwKCAjw36GjBhAkEiwAKwIWyeZJQxIOAcNM2t3VrxWpYYD 0Z3sYkUgtPQa4uv6LnAsiQgwqsPrxiBoCJ18QAvD\_BwE (obr)

[25] DJIMini 2. [Alza.cz](http://Alza.cz) [online], [cit. 2023-05-22]. Dostupné z: [https://www.alza.cz/dji-mini-2](https://www.alza.cz/dji-mini-2-) d623 05 51. htm#parametry

[26] Dron DJI mini 2. In: [Alza.cz \[](http://Alza.cz)online], [cit. 2023-05-22]. Dostupné z: [https://www.alza.ez/dji-mini-2-d6230551.htm#parametry](https://www.alza.ez/dji-mini-2-d6230551.htm%23parametry) 

[27] Monitoring permanentních stanic GNSS. In: Systém Oko: Geodetické observatoře Pecný, VUGTK, v. v. iv [online], [cit. 2023-05-22]. Dostupné z: <https://oko.pecny.cz/monitor/>

[28] Návod pro obnovu katastrálního operátu, č.j. ČÚZK-21/1997-23, ČÚZK, 1997

[29] Vyhláška č. 31/1995 Sb: Vyhláška Českého úřadu zeměměřického a katastrálního, kterou se provádí zákon č. 200/1994 Sb., o zeměměřictví a o změně a doplnění některých zákonů souvisejících s jeho zavedením. In: . 1995, ročník 1995, číslo 31.

[30] Elektronické příručky. *Groma* [online], [cit. 2023-05-23]. Dostupné z: <https://www.groma.cz/cz/manuals>

[31] *CSN 01 3410 - Mapy velkých měřítek - Základní a účelové mapy.* 09/2014. 2014.

[32] ČERESNIKOVA, Kristina. Zaměření areálu kláštera Voršilek v Josefské ulici v Brně [online]. Brno, 2023 [cit. 2023-05-23]. Dostupné z: [https://www.vut.cz/studenti/zav](https://www.vut.cz/studenti/zav-)prace/detail/149721. Bakalářská práce. Vysoké učení technické v Brně, Fakulta stavební, Ústav geodézie. Vedoucí práce Dalibor Bartoněk.

## **15 SEZNAM OBRÁZKŮ, ZKRATEK A TABULEK**

### **15.1 Seznam obrázků**

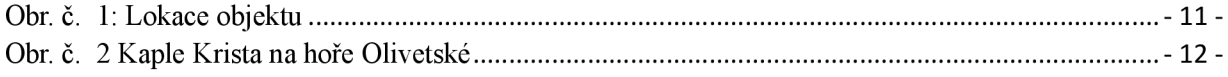

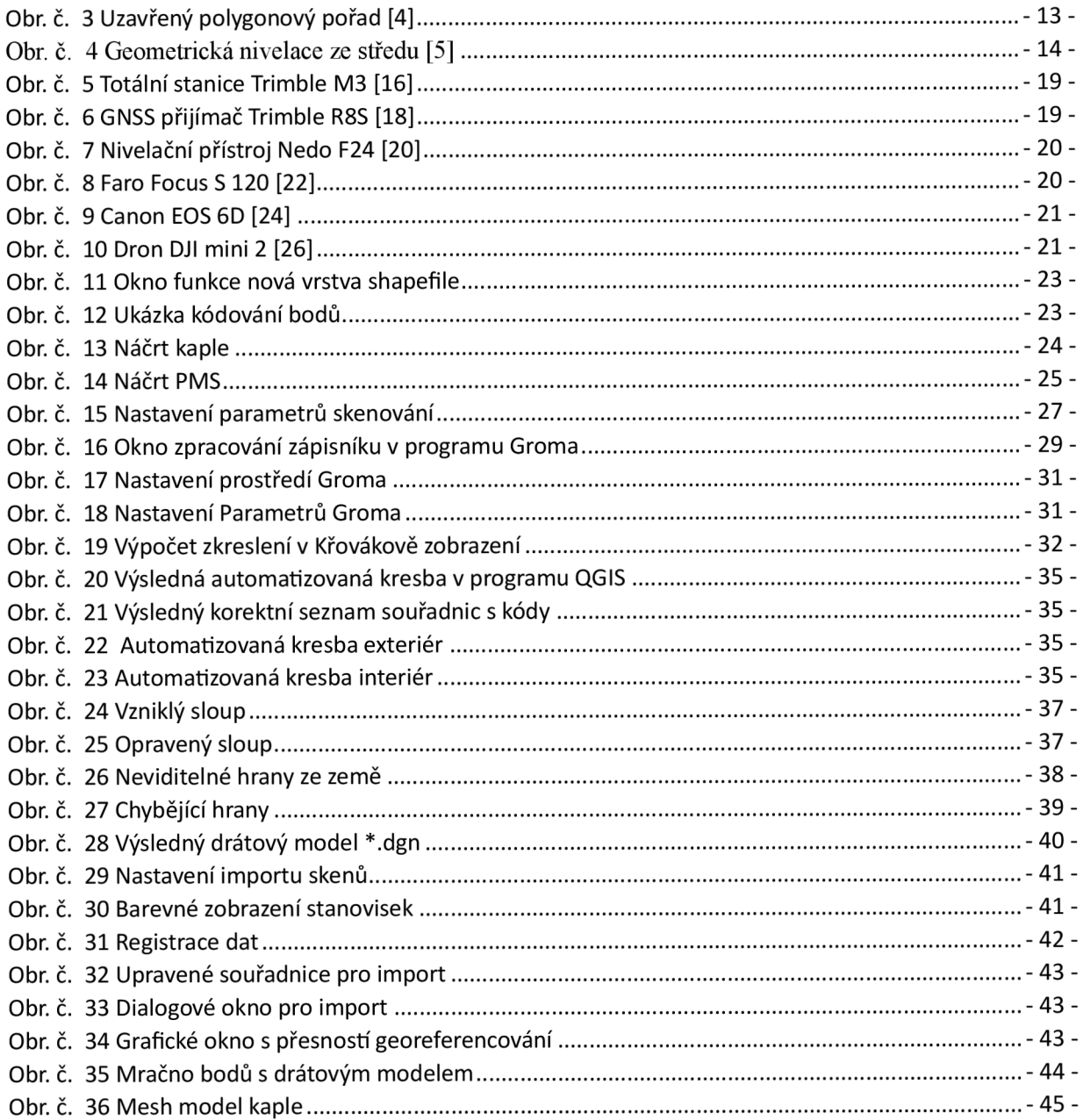

## **15.2 Seznam zkratek**

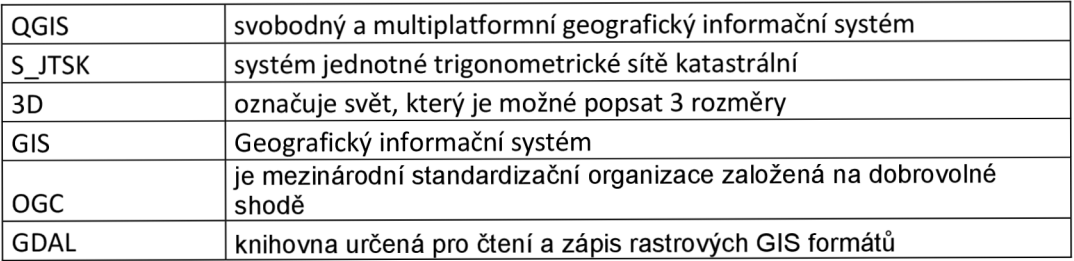

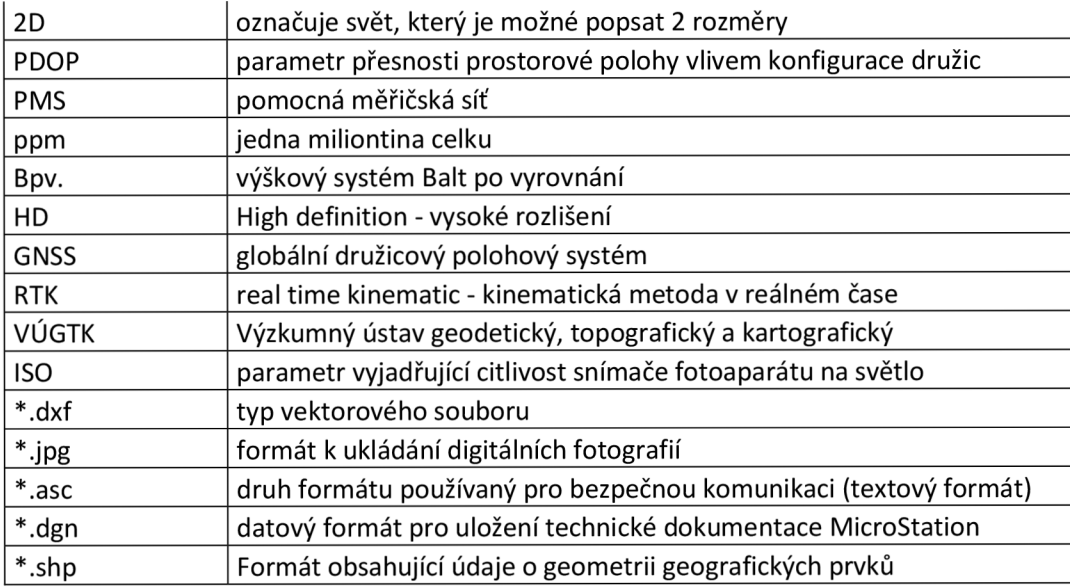

## **15.3 Seznam tabulek**

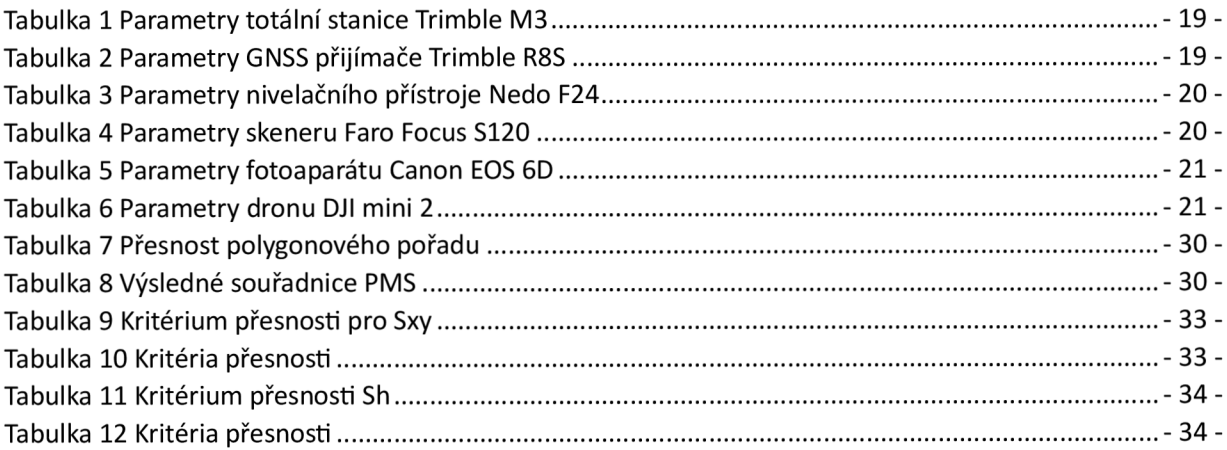

## **16 SEZNAM PŘÍLOH**

Drátový model je vytištěn na papír formátu A3, podobně i náčrt PMS a vnitřní model kaple.

Všechny ostatní přílohy jsou pouze v elektronické podobě.

- Zápisníky
	- 1. Zápisník podrobného měření exteriéru (\*.asc)
	- 2. Zápisník podrobného měření interiéru (\*.asc)
	- 3. Nivelační zápisník (\*.pdf)
	- 4. Zápisník polygonového pořadu (\*.asc)
- Náčrt PMS
	- 1. Náčrt\_PMS (\*.dgn)
- Měřičské náčrty
	- 1. Body (\*.shp), (\*.dbf), (\*.prj), (\*.shx)
	- 2. Body vnitřek (\*.shp), (\*.dbf), (\*.prj), (\*.shx)
	- 3. Línie (\*.shp), (\*.dbf), (\*.prj), (\*.shx)
	- 4. Linie vnitřek (\*.shp), (\*.dbf), (\*.prj), (\*.shx)
	- 5. Kapie (\*.jpg)
	- 6. Kaple uvnitr (\*.jpg)
	- 7. Klaster (\*.qgz)
	- 8. Kostel vnitrek (\*.qgz)
- Protokoly o výpočtech
	- 1. Protokol měření GNSS (\*.txt)
	- 2. Protokol exteriér podrobné body (\*.txt)
	- 3. Protokol interiér podrobné body (\*.txt)
	- 4. Protokol polygonový pořad (\*.txt)
	- 5. Protokol identické body (\*.txt)
- Seznamy souřadnic
	- 1. Body\_vytyčovací síť (\*.txt)
	- 2. Přechodná stanoviska (\*.txt)
	- 3. Souřadnice interiér (\*.txt)
	- 4. Souřadnice\_exteriér (\*.txt)
	- 5. Vlícovací\_body (\*.txt)
- Testování přesnosti
	- 1. Testování přesnosti  $(*.x$ lsx 2 listy)
- Data z laserového skenování
	- 1. Skeny (16 souborů \*.fls)

-54-

- 2. Protokol\_registrace (\*.rtf)
- 3. Protokol\_georeferencováni (\*.doc)
- 4. Mračno Kaple josefská (\*.pod)
- 8. Fotogrametrická dokumentace
	- 1. Foto Canon Interiér
	- 2. Foto\_Canon Exteriér
	- 3. Foto\_dron\_DJI mini 2
	- 4. Protokol\_interiér (\*.pdf)
	- 5. Protokol\_exteriér (\*.pdf)
	- 6. Mesh model  $(*.3mx)$
- 9. Výsledný drátový model
	- 1. Kaple (\*.dgn)